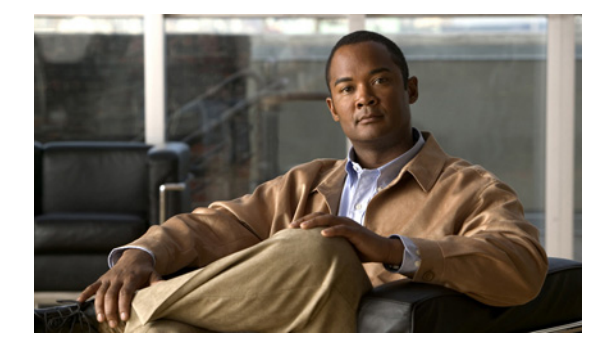

## **C**

**Last Updated: June 30, 2007**

**[calendar biz-schedule](#page-2-0)** [calendar holiday](#page-4-0) [calendar holiday fixed](#page-6-0) [calling-number-rule prepend-digits](#page-7-0) **[ccm-manager address](#page-8-0)** [ccm-manager credentials](#page-10-0) [ccm-manager username](#page-11-0) [ccn application](#page-13-0) [ccn call terminate](#page-14-0) [ccn copy document–IVR Only](#page-15-0) [ccn copy prompt](#page-17-0) [ccn copy script](#page-18-0) **[ccn copy url document–IVR Only](#page-19-0)** [ccn copy url prompt](#page-21-0) [ccn delete document–IVR Only](#page-25-0) [ccn delete prompt](#page-23-0) [ccn engine](#page-26-0) [ccn rename prompt](#page-27-0) [ccn reporting historical](#page-28-0) [ccn subsystem edbs dbprofile–IVR Only](#page-29-0) [ccn subsystem email–IVR Only](#page-30-0) [ccn subsystem fax–IVR Only](#page-31-0) [ccn subsystem jtapi](#page-32-0) [ccn subsystem sip](#page-33-0) [ccn trigger http–IVR Only](#page-34-0) [ccn trigger jtapi phonenumber](#page-36-0)

[ccn trigger sip phonenumber](#page-37-0)

[clock timezone](#page-38-0) [closed day](#page-40-0) [continue](#page-42-0) [copy ftp](#page-43-0) [copy hrdb url–IVR Only](#page-45-0) [copy ldap](#page-46-0) [copy log](#page-47-0) [copy running-config](#page-49-0) [copy startup-config](#page-51-0) [copy tftp](#page-53-0) [credentials \(ccn subsystem edbs dbprofile\)–IVR Only](#page-55-0) [crypto key default](#page-56-0) [crypto key delete](#page-58-0) [crypto key generate](#page-59-0) [crypto key import](#page-61-0) [ctiport](#page-63-0)

H.

**The Contract of the Contract of the Contract of the Contract of the Contract of the Contract of the Contract of the Contract of the Contract of the Contract of the Contract of the Contract of the Contract of the Contract** 

# <span id="page-2-0"></span>**calendar biz-schedule**

To configure a business-hours schedule, use the **calendar biz-schedule** command in Cisco Unity Express configuration mode. To delete a schedule, use the **no** form of this command.

**calendar biz-schedule** *schedule-name*

**no calendar biz-schedule** *schedule-name*

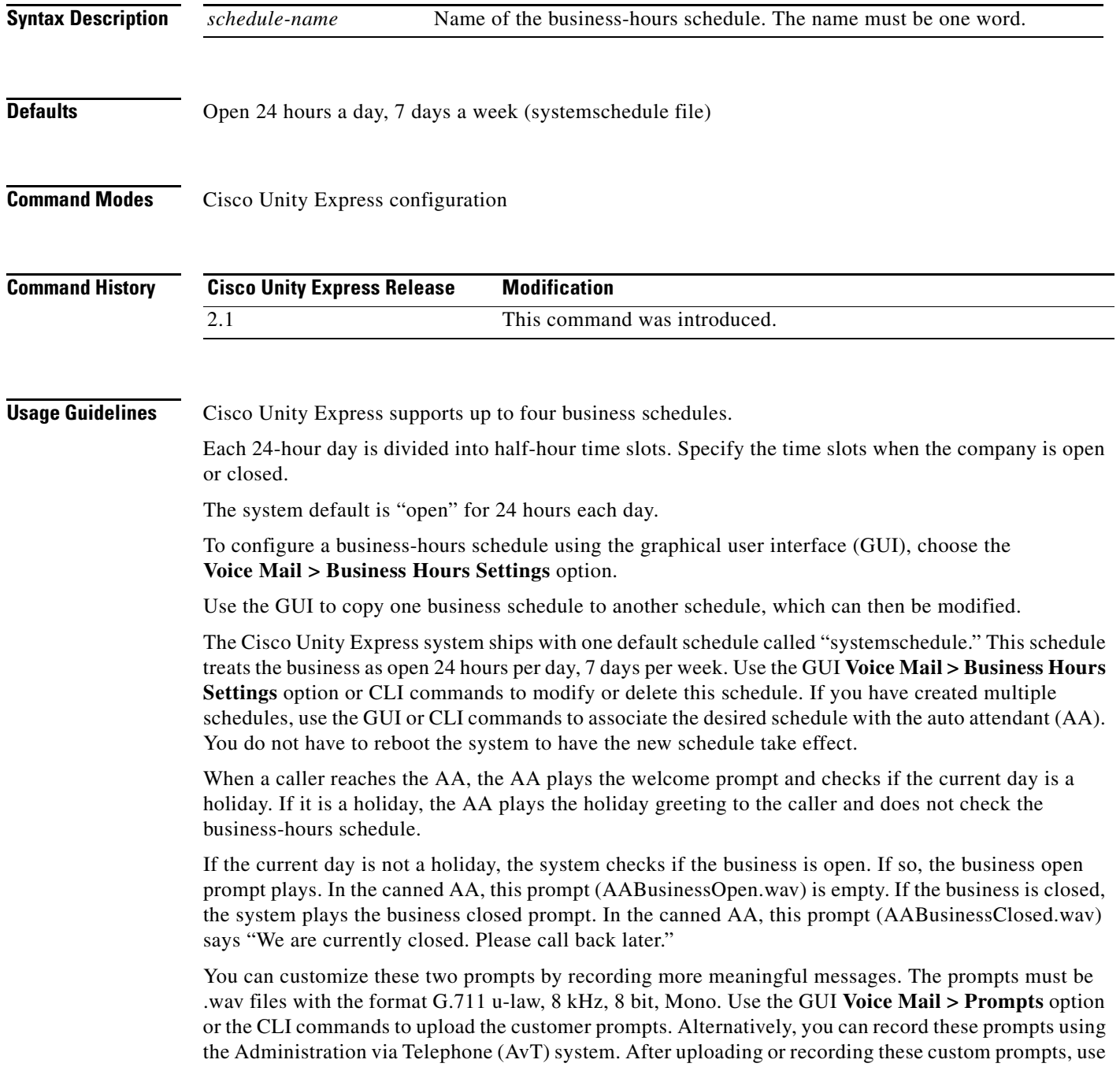

the GUI **Voice Mail > Auto Attendants** option or the CLI commands to associate the new prompts with the AA. The new prompts take effect as soon as they are configured; the system does not need to be restarted.

**Examples** The following example creates a business-hours schedule:

```
se-10-0-0-0# config t
se-10-0-0-0(config)# calendar biz-schedule normal
Adding new schedule
se-10-0-0-0(config-business)# closed day 1 from 00:00 to 24:00
se-10-0-0-0(config-business)# closed day 2 from 00:00 to 08:30
se-10-0-0-0(config-business)# closed day 2 from 17:30 to 24:00
se-10-0-0-0(config-business)# closed day 3 from 00:00 to 08:30
se-10-0-0-0(config-business)# closed day 3 from 17:30 to 24:00
se-10-0-0-0(config-business)# closed day 4 from 00:00 to 08:30
se-10-0-0-0(config-business)# closed day 4 from 17:30 to 24:00
se-10-0-0-0(config-business)# closed day 5 from 00:00 to 08:30
se-10-0-0-0(config-business)# closed day 5 from 20:00 to 24:00
se-10-0-0-0(config-business)# closed day 6 from 00:00 to 08:30
se-10-0-0-0(config-business)# closed day 6 from 18:00 to 24:00
se-10-0-0-0(config-business)# closed day 7 from 00:00 to 09:00
se-10-0-0-0(config-business)# closed day 7 from 13:00 to 24:00
se-10-0-0-0(config-business)# end
se-10-0-0-0(config)# exit
```
The following example deletes a business-hours schedule:

```
se-10-0-0-0# config t
se-10-0-0-0(config)# no calendar biz-schedule normal
se-10-0-0-0(config)# exit
```
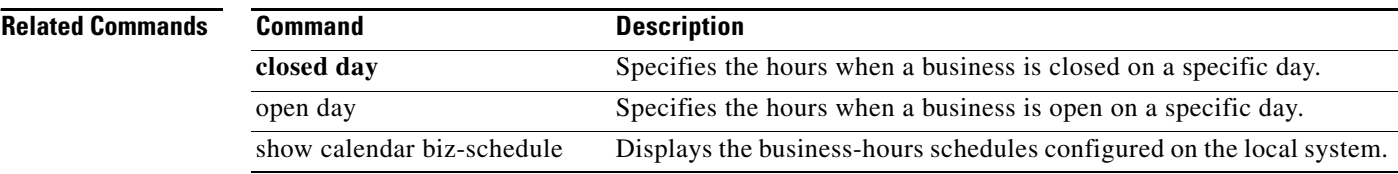

a ka

# <span id="page-4-0"></span>**calendar holiday**

To configure a holiday list, use the **calendar holiday** command in Cisco Unity Express configuration mode. To delete a holiday, use the **no** form of this command.

**calendar holiday date** *yyyy mm dd* [**description** *holiday-description*]

**no calendar holiday date** *yyyy* [*mm* [*dd*]]

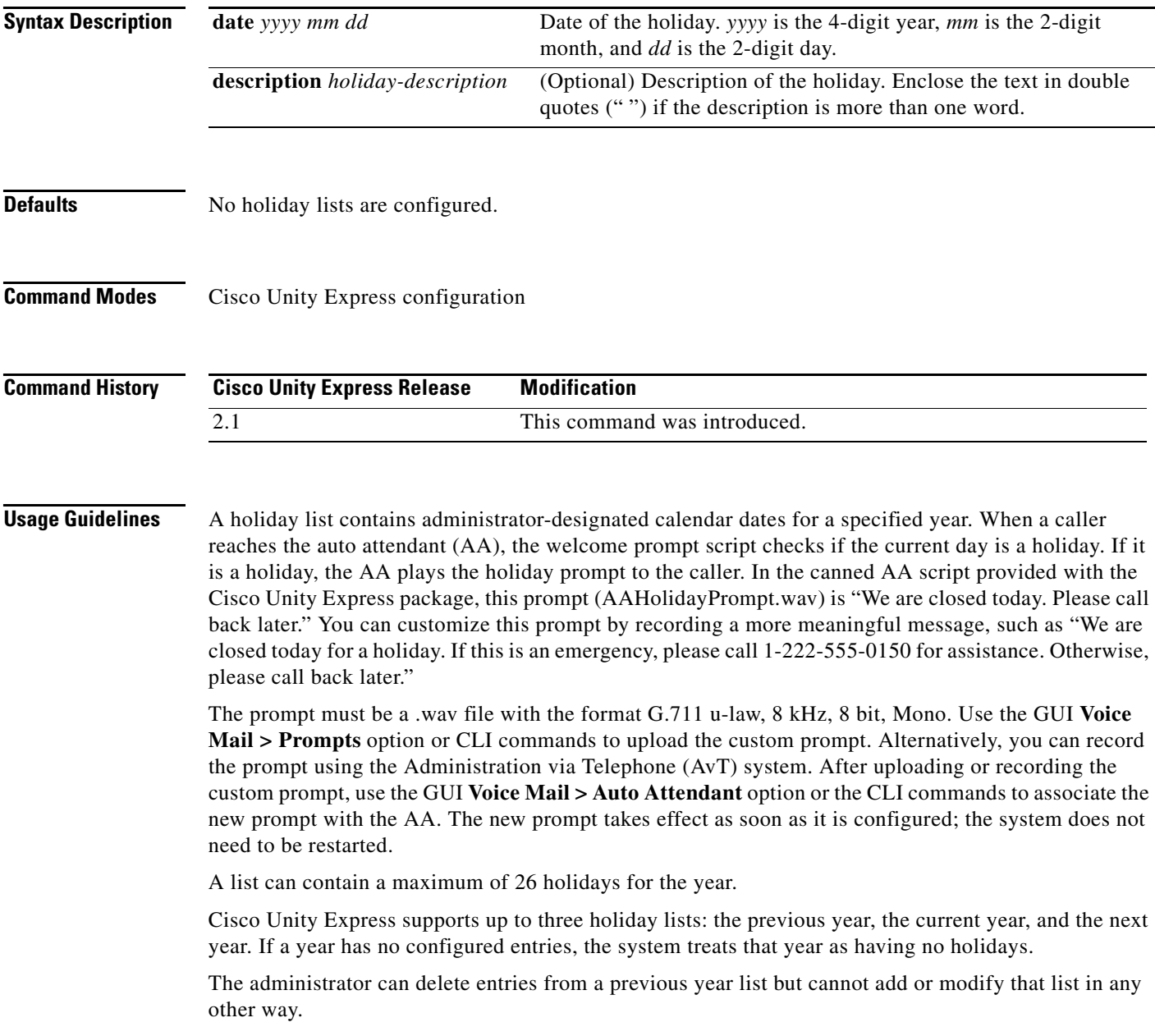

**C**

The system automatically deletes the "previous year" list when the a new calendar year begins. For example, if the active lists are:

2004—Previous Year 2005—Current Year 2006—Next Year

On January 1, 2006, the active lists are:

2005—Previous Year 2006—Current Year 2007—Next Year

The system automatically deletes the holiday list for 2004, changes the designations of the 2005 and 2006 holiday lists, and permits holidays for 2007 to be configured.

To configure the holiday list for the current year and next year using the GUI, choose the **Voice Mail > Holiday Settings** option.

To copy holidays from one year to the next, choose the GUI option **Copy all to next year** under **Voice Mail > Holiday Settings**.

**Examples** The following example creates a holiday list for 2005:

```
se-10-0-0-0# config t
```

```
se-10-0-0-0(config)# calendar holiday date 2005 05 30 description "Memorial Day"
se-10-0-0-0(config)# calendar holiday date 2005 07 04 description "Independence Day"
se-10-0-0-0(config)# calendar holiday date 2005 11 24 description "Thanksgiving Day"
se-10-0-0-0(config)# calendar holiday date 2005 11 25 description "Thanksgiving Day"
se-10-0-0-0(config)# exit
```
The following examples illustrate deleting holidays from the holiday list.

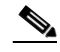

**Note** Use this command with caution, as this operation is irreversible and may cause loss of holiday configuration for the entire year.

The following example deletes a holiday from the 2005 holiday list:

```
se-10-0-0-0# config t
se-10-0-0-0(config)# no calendar holiday date 2005 05 30
se-10-0-0-0(config)# exit
```
The following example deletes the holidays from a specific month in the 2005 holiday list:

```
se-10-0-0-0# config t
se-10-0-0-0(config)# no calendar holiday date 2005 11
se-10-0-0-0(config)# exit
```
The following example deletes all the holidays for a specific year:

```
se-10-0-0-0# config t
se-10-0-0-0(config)# no calendar holiday date 2005
se-10-0-0-0(config)# exit
```
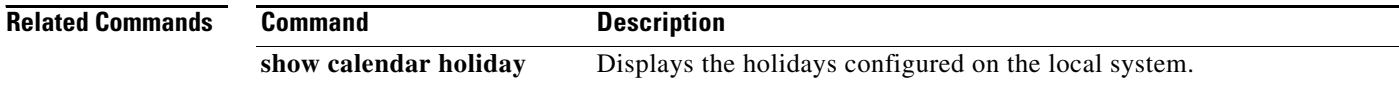

# <span id="page-6-0"></span>**calendar holiday fixed**

To configure a fixed holiday, use the **calendar holiday fixed** command in Cisco Unity Express configuration mode.

**calendar holiday fixed** *month day* **[description** *description***]**

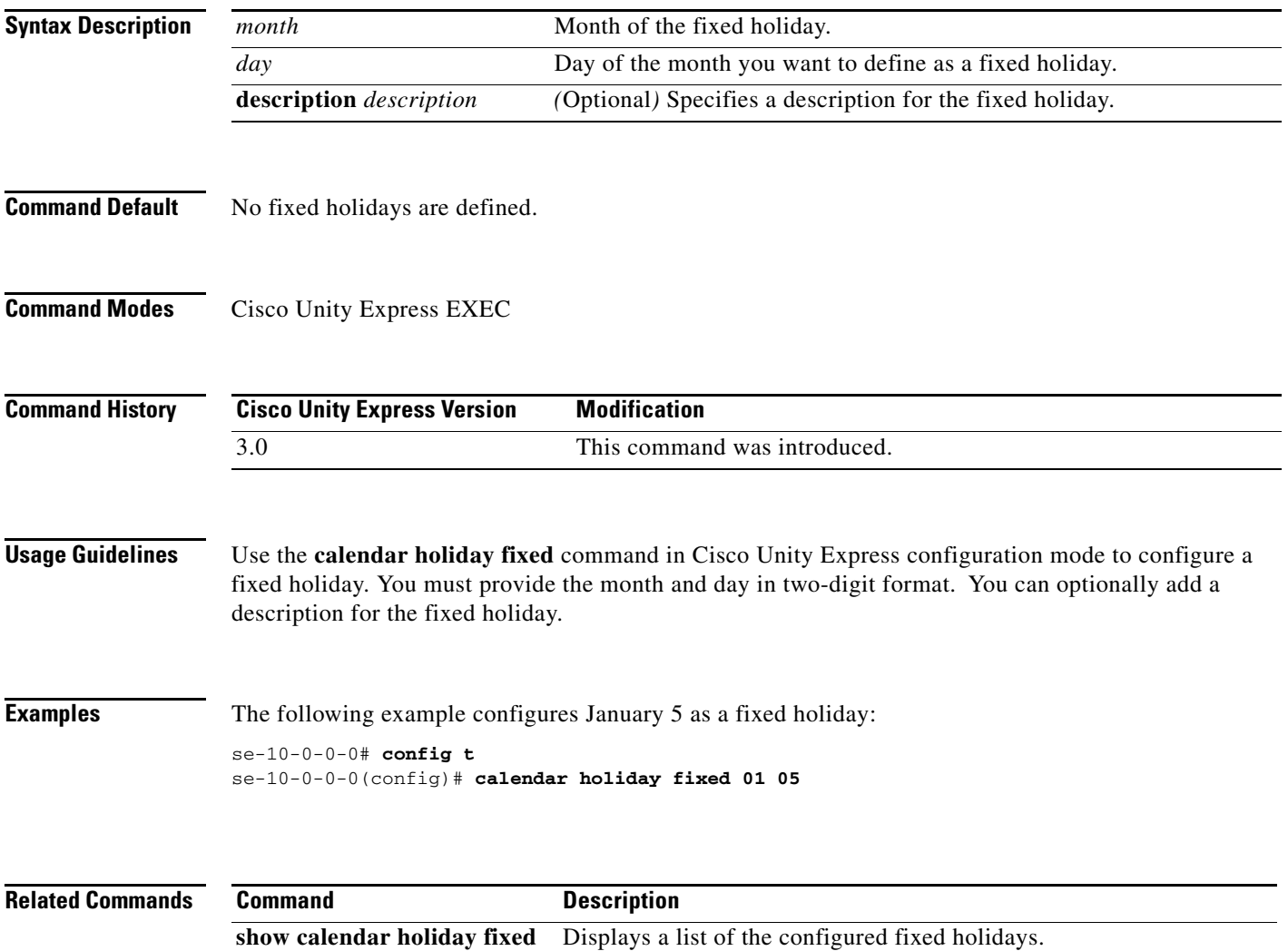

## <span id="page-7-0"></span>**calling-number-rule prepend-digits**

To specify additional digits to dial before dialing the E.164 number derived from the calling number rule for the live-reply feature, use the **calling-number-rule prepend-digits** command in Cisco Unity Express network configuration mode. Use the **no** or **default** form of this command to remove the additional digits to dial before dialing the E.164 number.

**calling-number-rule prepend-digits** *digits*

**no calling-number-rule prepend-digits** *digits*

**default calling-number-rule prepend-digits**

**Syntax Description Command Default** No prepend-digit string is defined. **Command Modes** Cisco Unity Express network configuration **Command History Usage Guidelines** Use the **calling-number-rule prepend-digits** command in Cisco Unity Express network configuration mode to add digits to dial before dialing the E.164 number derived from the calling number rule for a remote subscriber. This E.164 number is derived using the calling number rule defined by the **voicemail live-reply calling-number-rule** command. For the local location, this command has no impact. Use the **no** form of this command to set the default behavior. **Examples** The following example specifies that the additional digits 91 are dialed before dialing the calling number rule for the live-reply feature: se-10-0-0-0# **config t** se-10-0-0-0(config)# calling-number-rule prepend-digits digits 91 **Related Commands** *digits* Digits to prepend to the E.164 number derived from the calling number rule. **Cisco Unity Express Version Modification** 3.0 This command was introduced. **Command Description show voicemail live-reply** Displays the configuration of the live-reply feature. **show voicemail live-reply restriction**  Displays information about the restriction table associated with the live-reply feature.

# <span id="page-8-0"></span>**ccm-manager address**

To configure the IP address or hostname of Cisco Unified Communications Manager servers, use the **ccm-manager address** command in Cisco Unity Express JTAPI configuration mode. To set a server address to 0.0.0.0, use the **no** form of this command.

**ccm-manager address** {*primary-server-ip-address* | *primary-server-hostname}* [[*secondary-server-ip-address* [*tertiary-server-ip-address* | *tertiary-server-hostname*] | *secondary-server-hostname* [*tertiary-server-ip-address* | *tertiary-server-hostname*]]

**no ccm-manager address {***server-ip-address* | *server-hostname}*

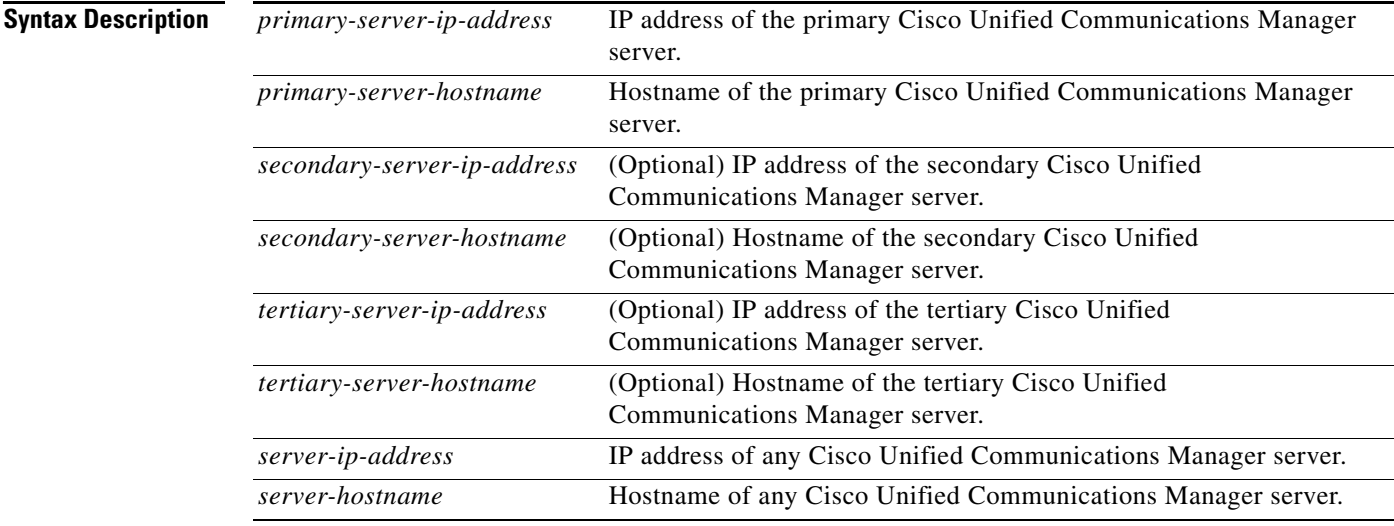

#### **Command Modes** Cisco Unity Express JTAPI configuration

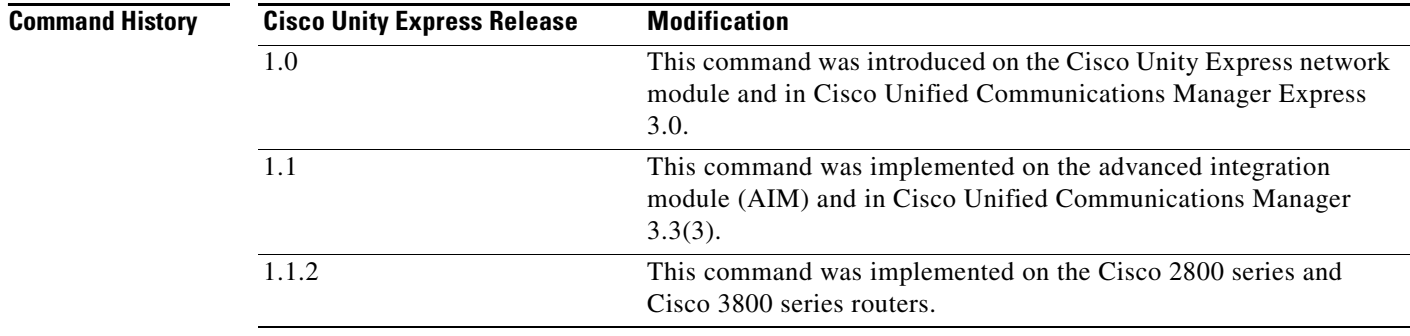

**Usage Guidelines** Use the **ccm-manager address** command to specify a maximum of three Cisco Unified Communications Manager servers. Enter multiple IP addresses or hostnames on one command line or use separate command lines to enter each IP address or hostname.

The **no** form of the command sets the server's IP address to 0.0.0.0.

**Examples** The following example configures the JTAPI subsystem with three Cisco Unified Communications Manager servers.

```
se-10-0-0-0# config t
se-10-0-0-0(config)# ccn subsystem jtapi
se-10-0-0-0(config-jtapi)# ccm-manager address 10.100.10.120 10.110.10.120 10.120.10.120
se-10-0-0-0(config-jtapi)# end
se-10-0-0-0(config)#
```
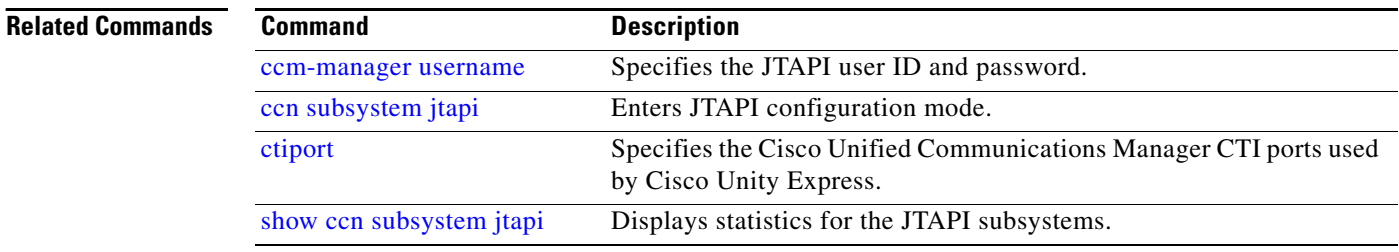

# <span id="page-10-0"></span>**ccm-manager credentials**

To specify the Cisco Unified Communications Manager JTAPI username and password in encrypted form, use the **ccm-manager credentials** command in Cisco Unity Express JTAPI configuration mode.

**ccm-manager credentials hidden** *credentials*

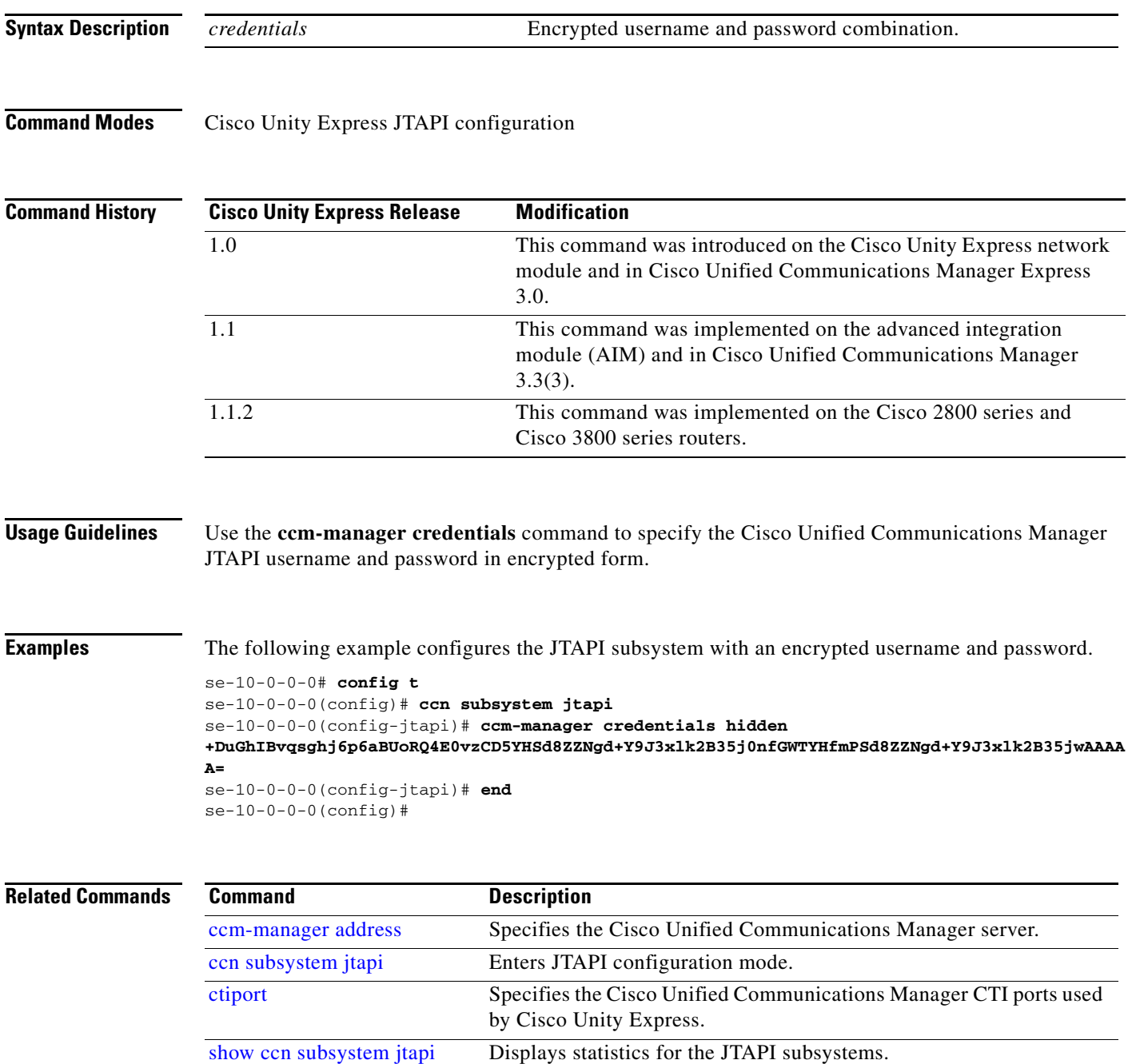

### <span id="page-11-0"></span>**ccm-manager username**

To specify the Cisco Unified Communications Manager JTAPI user, use the **ccm-manager username**  command in Cisco Unity Express JTAPI configuration mode. To delete the JTAPI user, use the **no** form of this command.

**ccm-manager username** *jtapi-user-id* **password** *jtapi-user-password*

**no ccm-manager username**

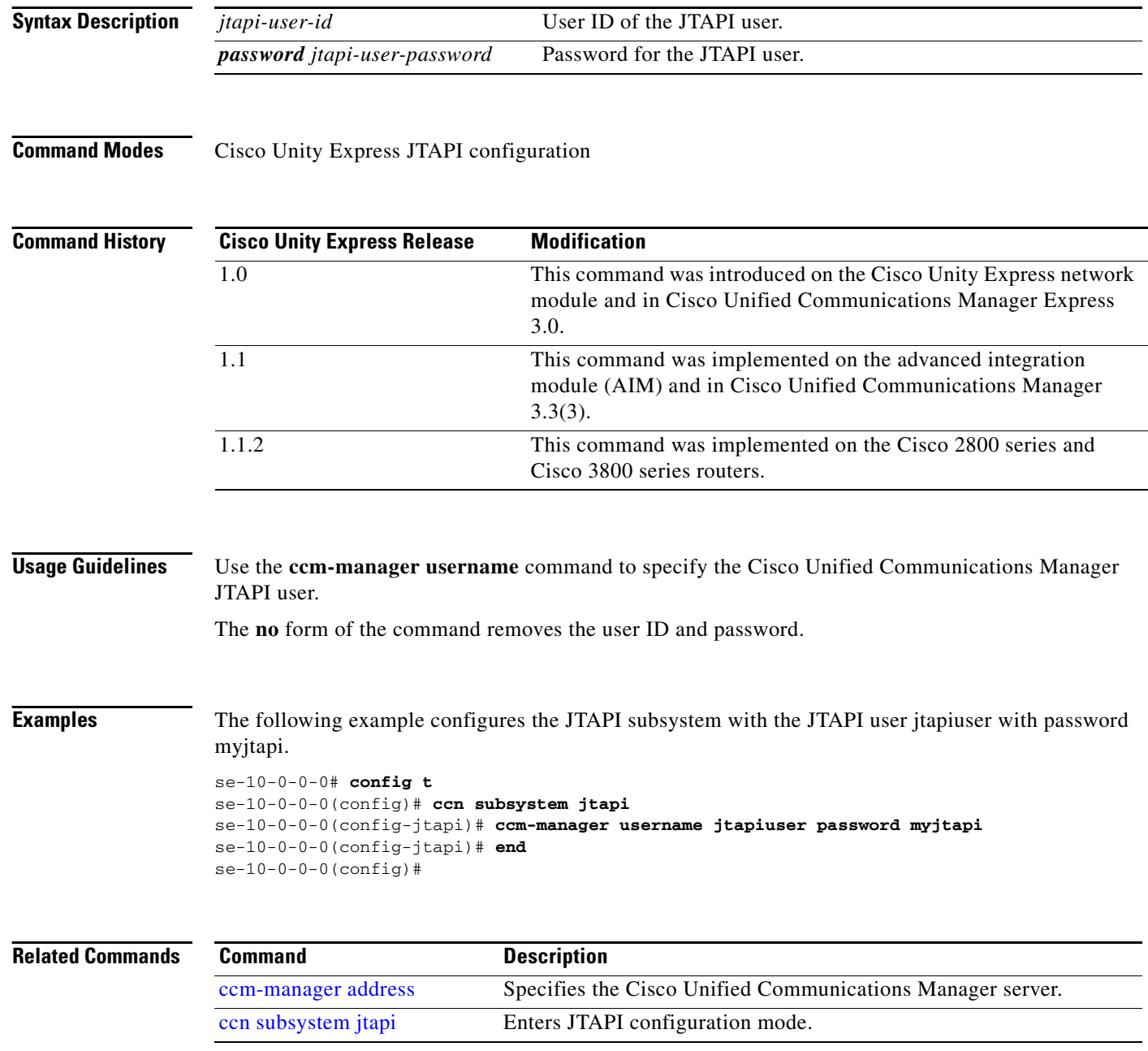

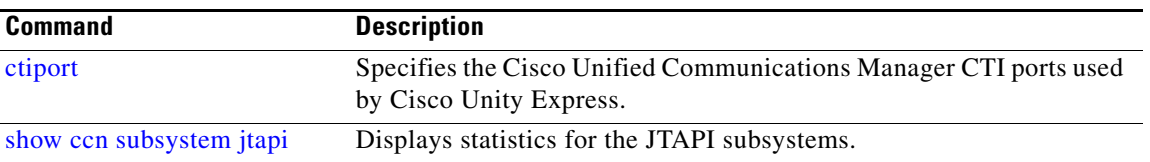

## <span id="page-13-0"></span>**ccn application**

To create a CCN application and to enter configuration application mode, use the **ccn application** command in Cisco Unity Express configuration mode. To delete the application, use the **no** form of this command.

**ccn application** *full-name*

**no ccn application** *full-name*

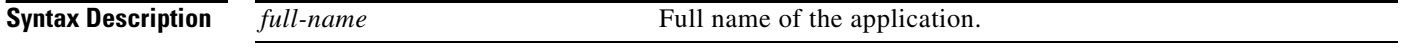

**Command Modes** Cisco Unity Express configuration

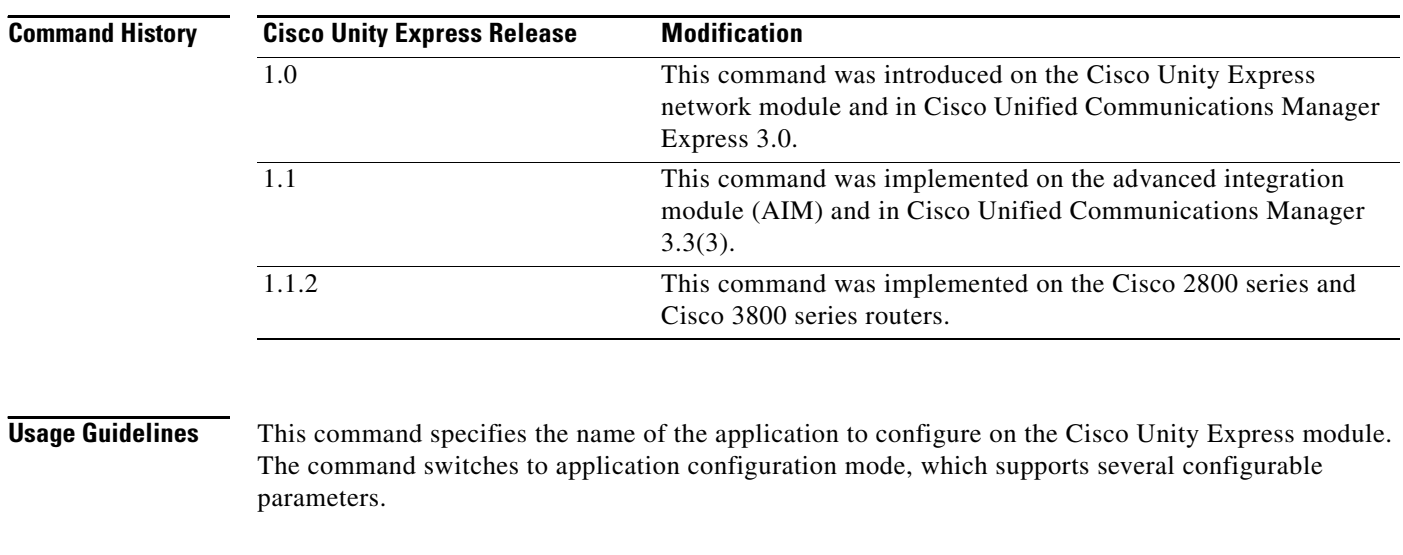

**Examples** This example creates the application autoattendant. se-10-0-0-0# **config t** se-10-0-0-0(config)# **ccn application autoattendant** se-10-0-0-0(config-application)# **end**  $se-10-0-0-0$  (config)#

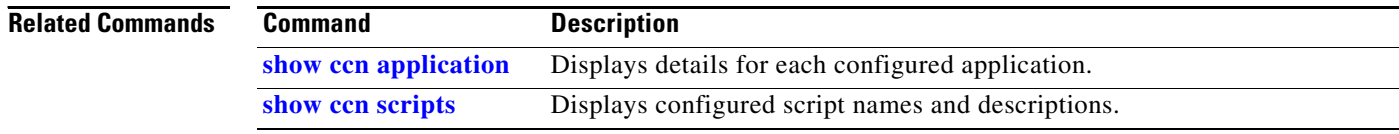

# <span id="page-14-0"></span>**ccn call terminate**

To terminate an active call, use the **ccn call terminate** command in Cisco Unity Express EXEC mode.

**ccn call terminate** {**callimplid** | **portimplid**} *impli-id*

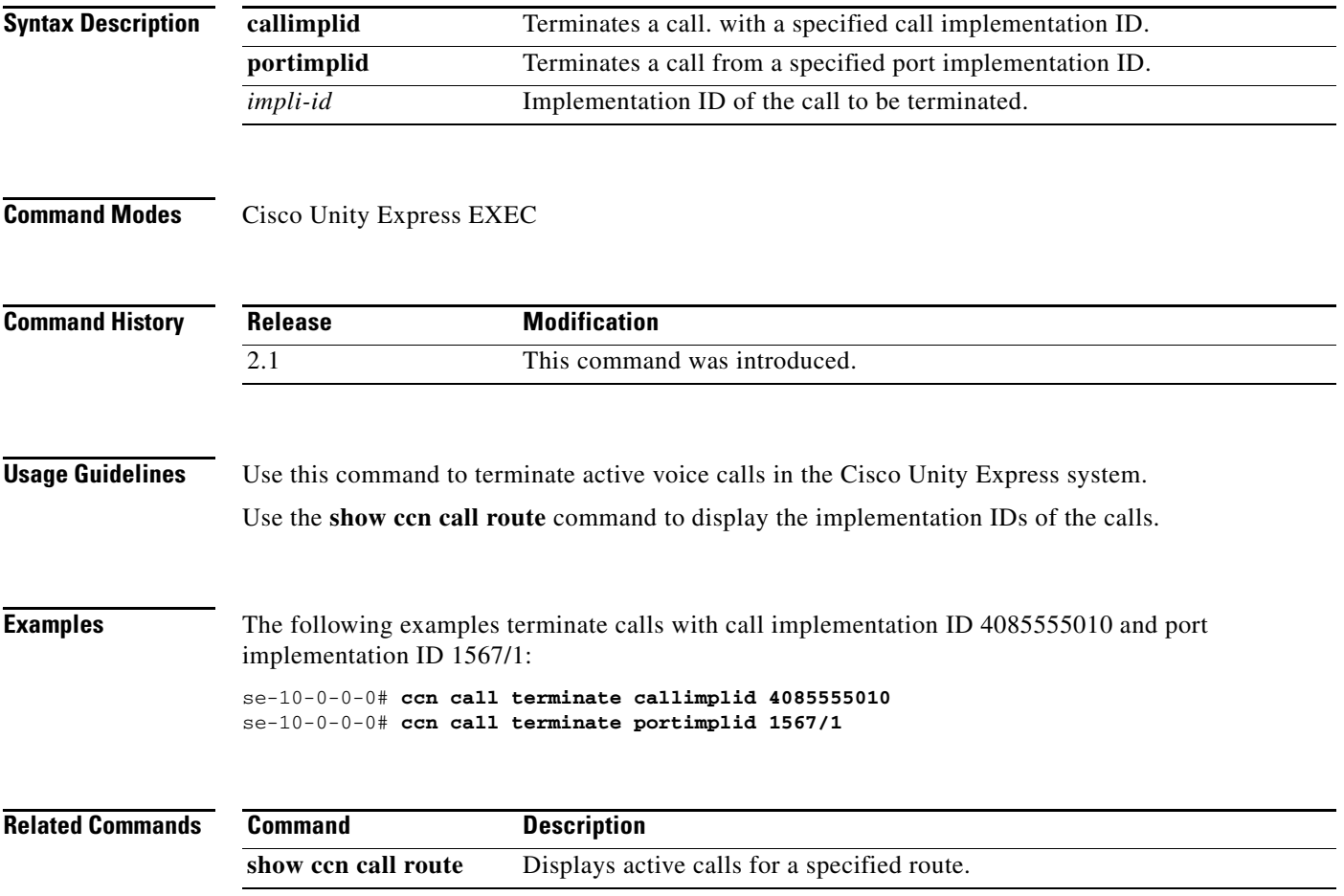

# <span id="page-15-0"></span>**ccn copy document–IVR Only**

To copy a document from the Cisco Unity Express IVR system to a specific URL, use the **ccn copy document** command in Cisco Unity Express IVR user EXEC mode.

**ccn copy document {tiff | template | generic}** *docname* **url** *url* **[language** *xx\_YY***] [username**  *userid* **[password** *password***]]**

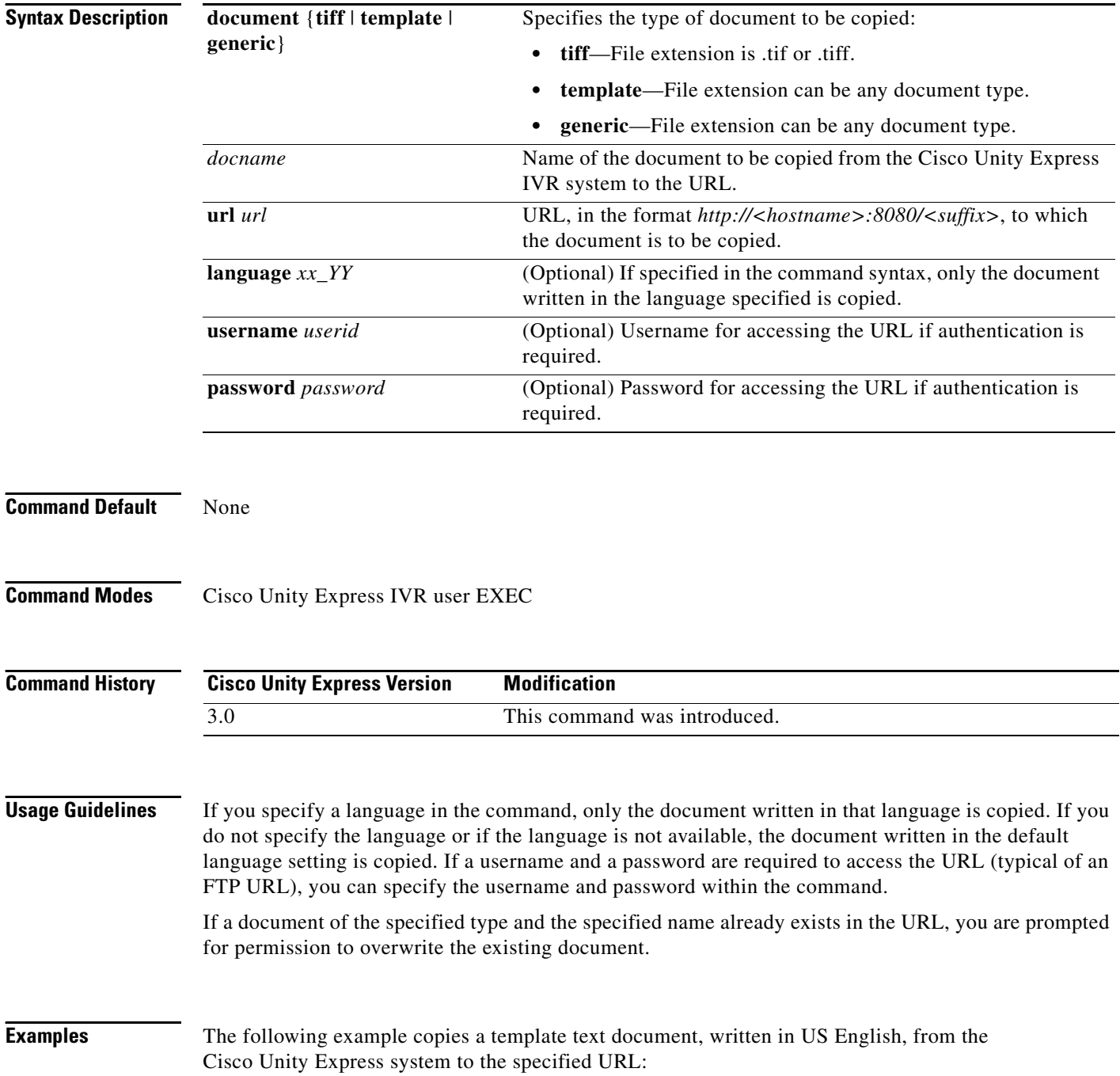

se-10-0-0-0> **ccn copy document template** *document.txt* **url** *http://localhost:8080/myhttpapp* **language** *en\_US* **username** *James* **password** psswd se-10-0-0-0>

#### **Related Commands Command Description show ccn document–IVR Only** Displays the Cisco Unity Express IVR document specified.

### <span id="page-17-0"></span>**ccn copy prompt**

To copy customized prompt files from Cisco Unity Express to another location, use the **ccn copy prompt** command in Cisco Unity Express EXEC mode.

**ccn copy prompt** *prompt-filename* **url** ftp:**//***destination-ip-addres*s**/***prompt-filename* [**language** *xx\_YY*] [**username** *name* **password** *password*]

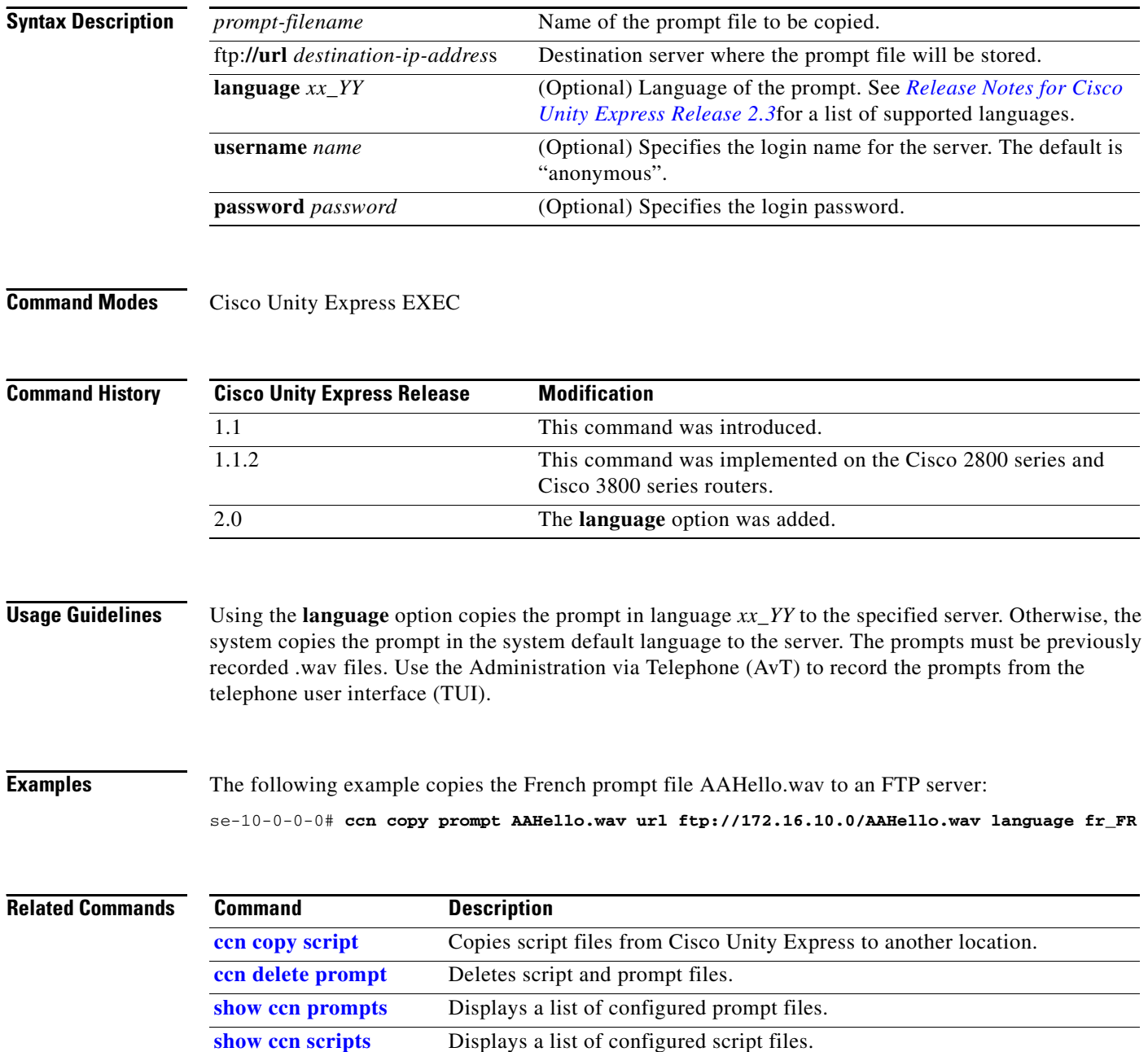

۰

# <span id="page-18-0"></span>**ccn copy script**

To copy customized script files from Cisco Unity Express to another location, use the **ccn copy script**  command in Cisco Unity Express EXEC mode.

#### **ccn copy script** *script-filename* **url ftp://***destination-ip-addres*s

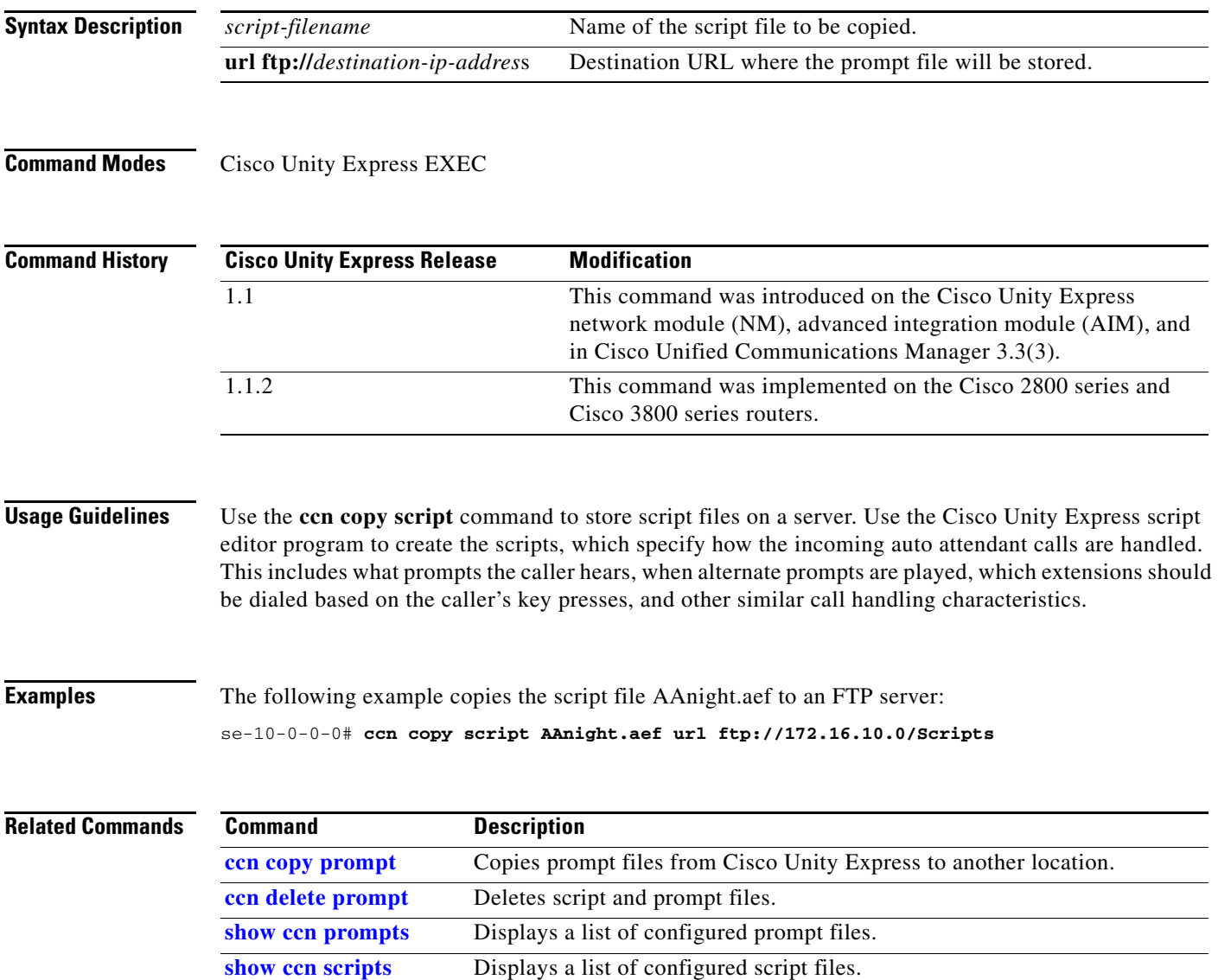

## <span id="page-19-0"></span>**ccn copy url document–IVR Only**

To copy a document from a specific URL to the Cisco Unity Express IVR system, use the **ccn copy url**  command in Cisco Unity Express IVR user EXEC mode.

**ccn copy url** *url* **document** {**tiff** | **template** | **generic**} *docname* [**language** *xx\_YY*] [**username**  *userid* [**password** *password*]]

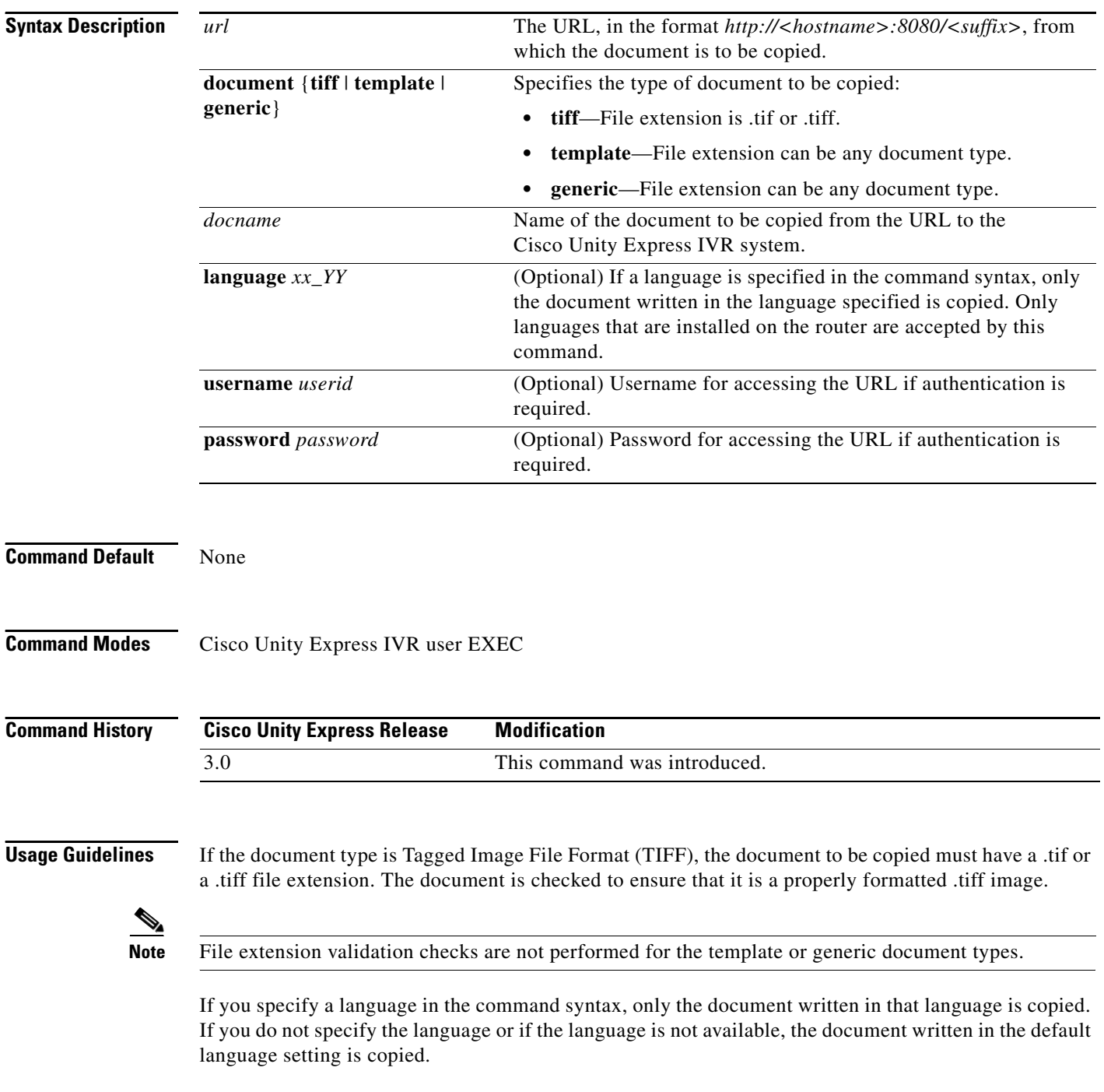

If a username and a password are required to access the URL, you can specify the username and password within the command.

If a document of the specified type and having the specified name already exists in the system, you are prompted for permission to overwrite the existing document.

**Examples** The following example copies a document, written in US English, from the specified URL to the Cisco Unity Express system:

> se-10-0-0-0> **ccn copy url** *http://localhost:8080/myhttpapp* **document template** *document.txt* **language** *en\_US* **username** *James* **password** *psswd* se-10-0-0-0>

### **Related Commands Command Description**

**show ccn document–IVR Only** Displays the Cisco Unity Express IVR document specified.

## <span id="page-21-0"></span>**ccn copy url prompt**

To copy customized script or prompt files to Cisco Unity Express from another location, use the **ccn copy url** command in Cisco Unity Express EXEC mode.

#### **Prompt File**

**ccn copy url ftp://***source-ip-addres*s**/**prompt-filename.wav prompt prompt-filename.wav [language language] [username username password password]

#### **Script File**

**ccn copy url ftp://***source-ip-addres*s/script-filename.aef script script-filename.aef [username username password password]

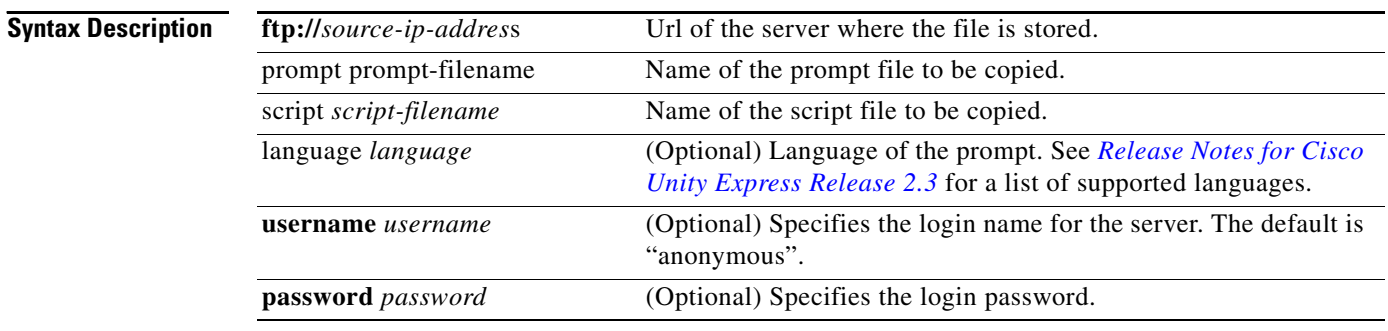

### **Command Modes** Cisco Unity Express EXEC

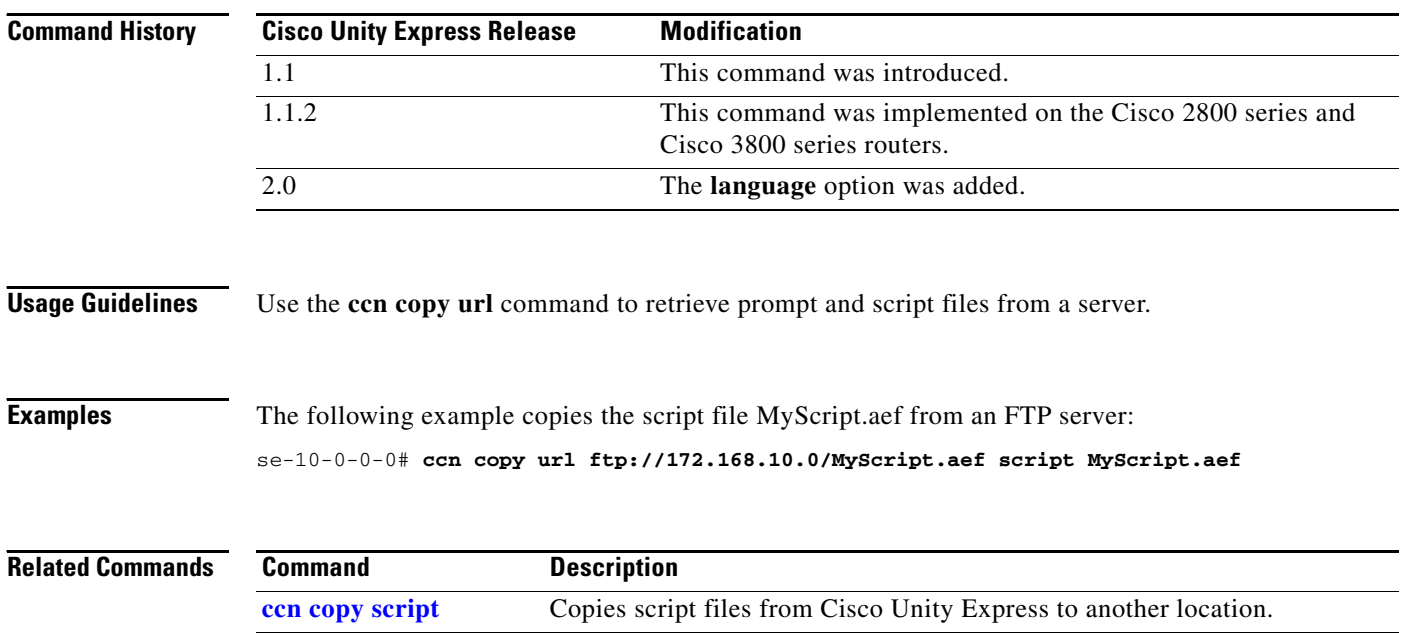

**[ccn copy prompt](#page-17-0)** Copies prompt files from Cisco Unity Express to another location.

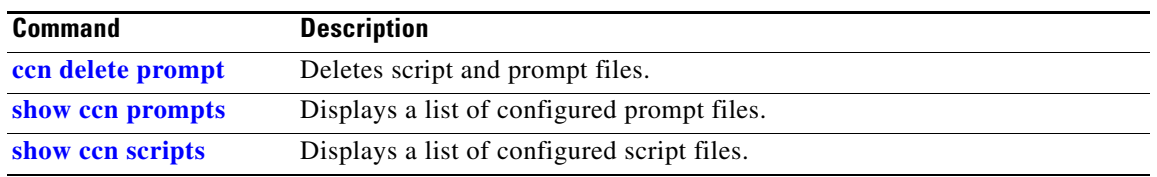

# <span id="page-23-0"></span>**ccn delete prompt**

To delete a prompt or script from the Cisco Unity Express module, use the **ccn delete** command in Cisco Unity Express EXEC mode.

**ccn delete** {**prompt** *prompt-filename* [**language** *xx\_YY*] | **script** *script-filename*}

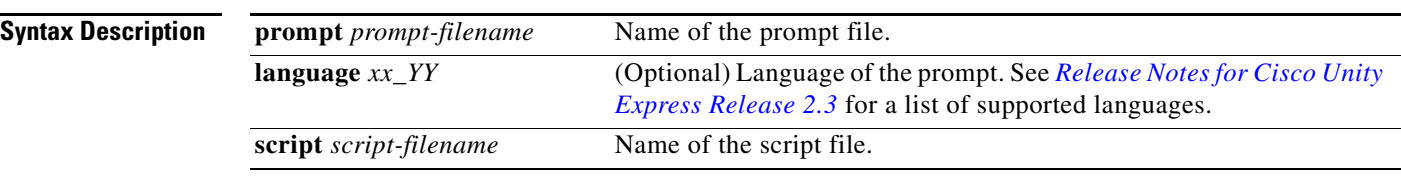

**Command Modes** Cisco Unity Express EXEC

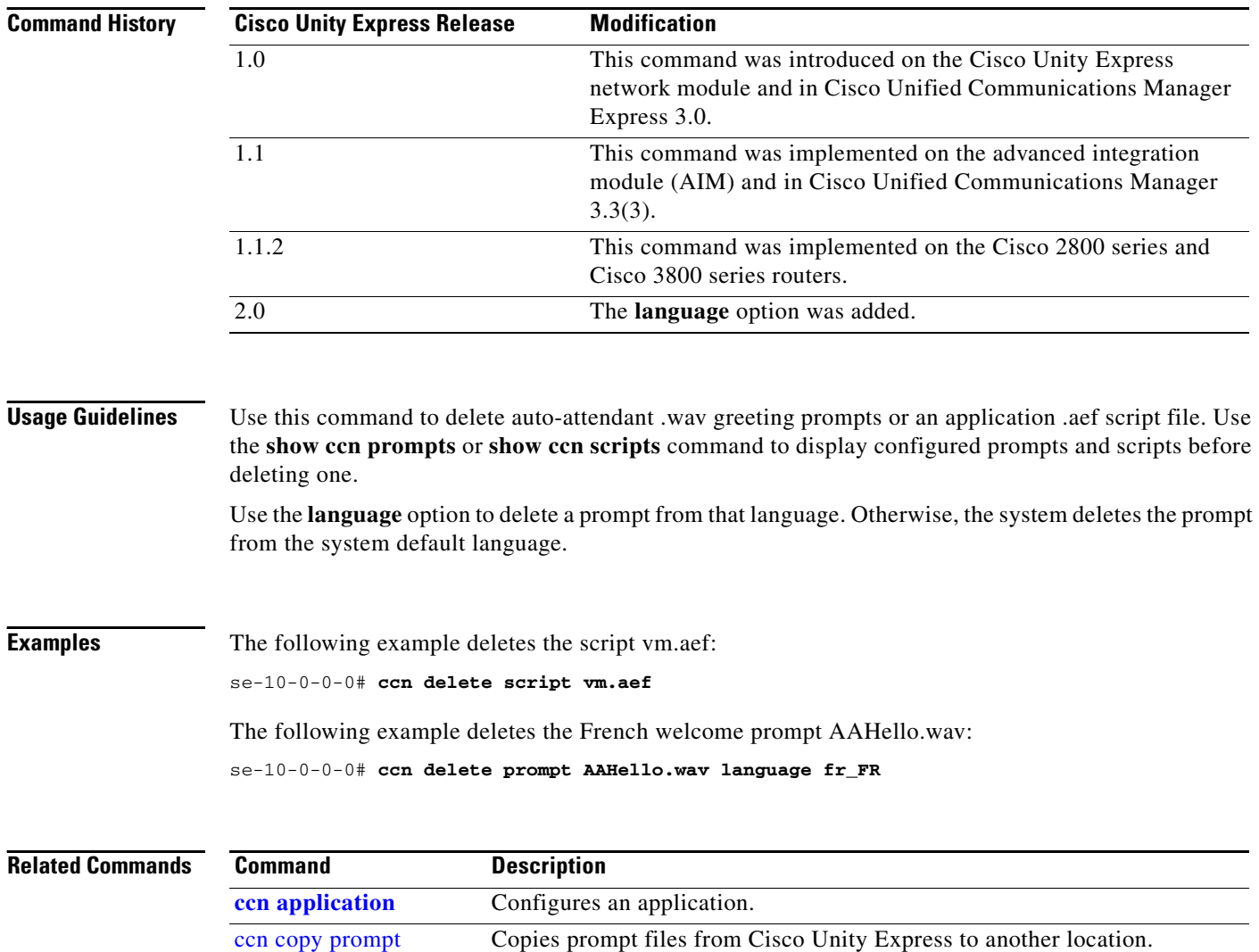

 $\blacksquare$ 

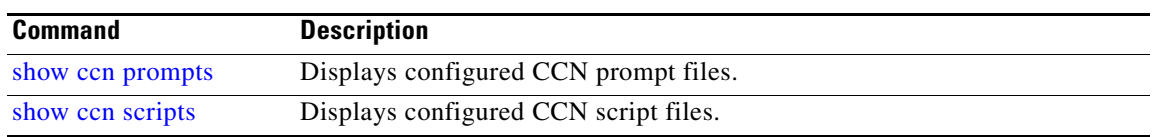

## <span id="page-25-0"></span>**ccn delete document–IVR Only**

To delete an existing document from the Cisco Unity Express IVR system, use the **ccn delete document**  command in Cisco Unity Express IVR user EXEC mode.

**ccn delete document** {**generic** | **template** | **tiff**} *docname* [**language** *xx\_YY*]

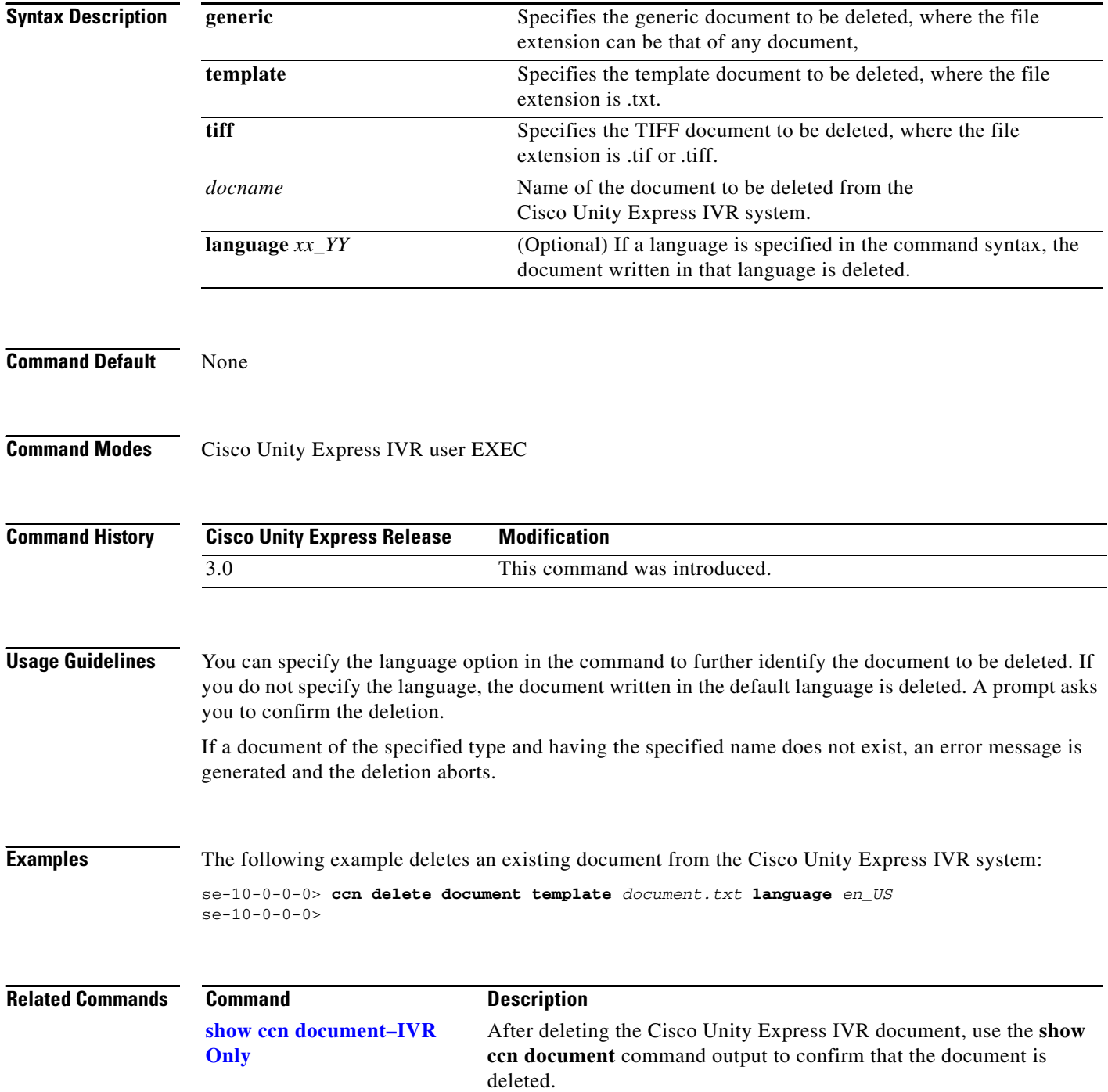

a ka

# <span id="page-26-0"></span>**ccn engine**

To configure the features shared by all the Cisco Unity Express subsystems and to enter configuration engine mode, use the **ccn engine** command in Cisco Unity Express configuration mode.

**ccn engine**

- **Syntax Description** This command has no options or keywords.
- **Command Modes** Cisco Unity Express configuration

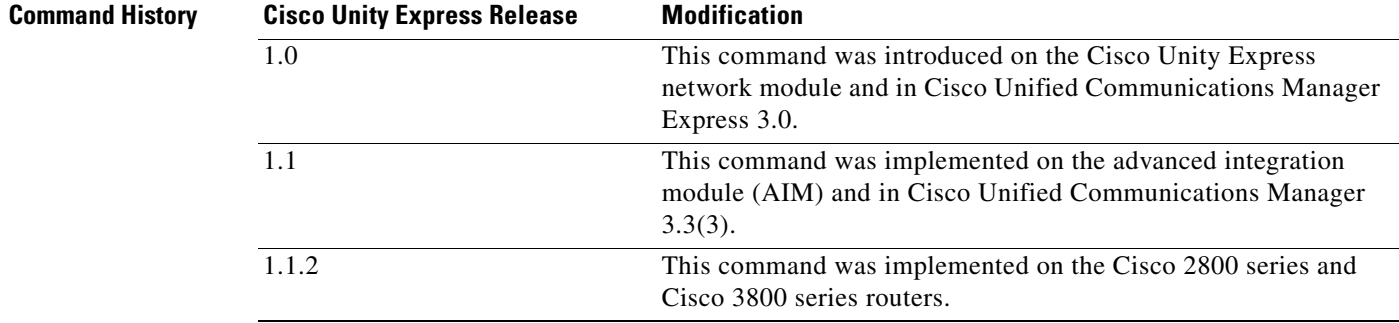

**Examples** The following example enters configuration engine mode: se-10-0-0-0> **enable** se-10-0-0-0# **config t** se-10-0-0-0(config)# **ccn engine** se-10-0-0-0(config-engine)# **end**

se-10-0-0-0(config)#

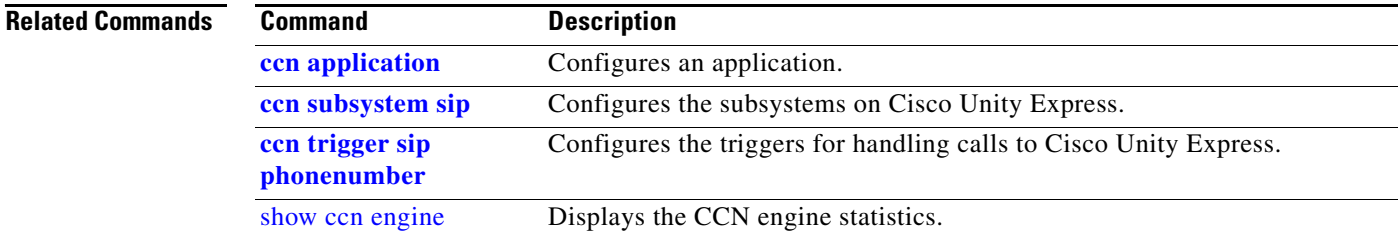

## <span id="page-27-0"></span>**ccn rename prompt**

To rename an auto-attendant prompt file, use the **ccn rename prompt** command in Cisco Unity Express EXEC mode.

**ccn rename prompt** *old-name new-name*

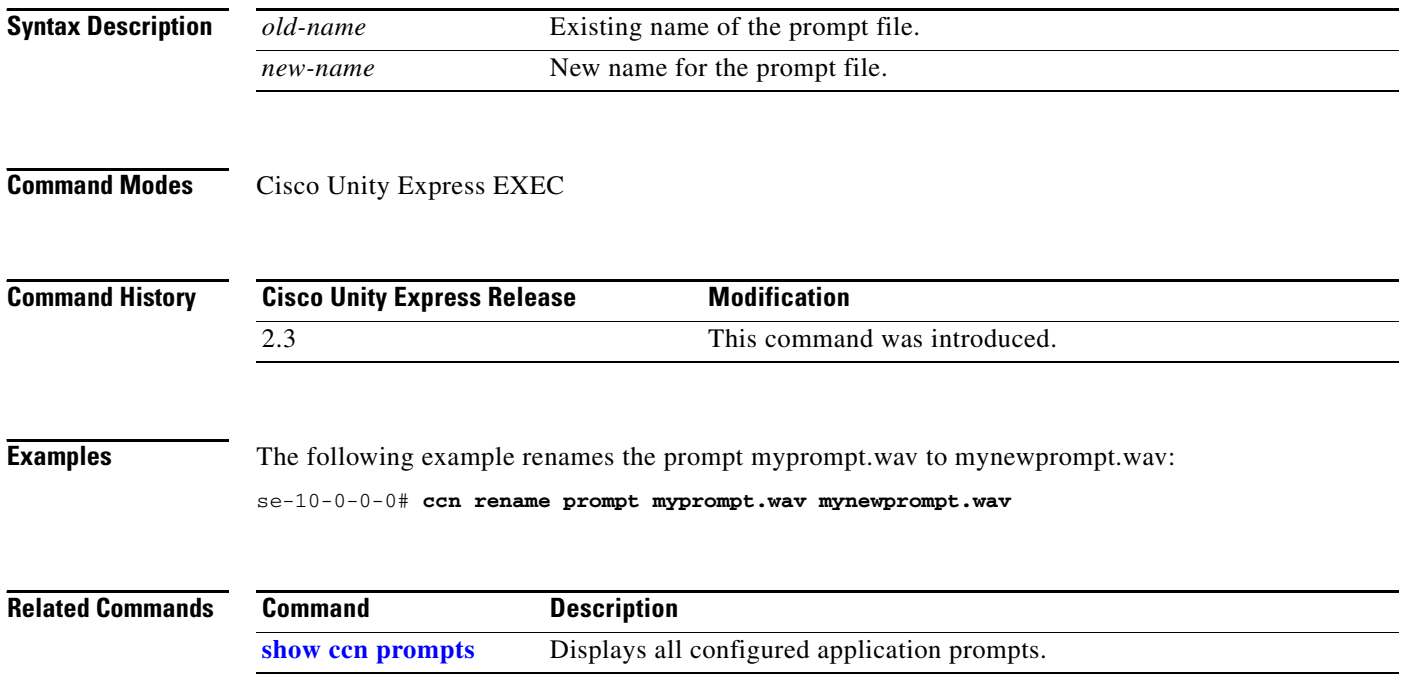

# <span id="page-28-0"></span>**ccn reporting historical**

**historical**

To enter Cisco Unity Express IVR reporting historical configuration mode, use the **ccn reporting historical** command in global configuration mode.

**ccn reporting historical**

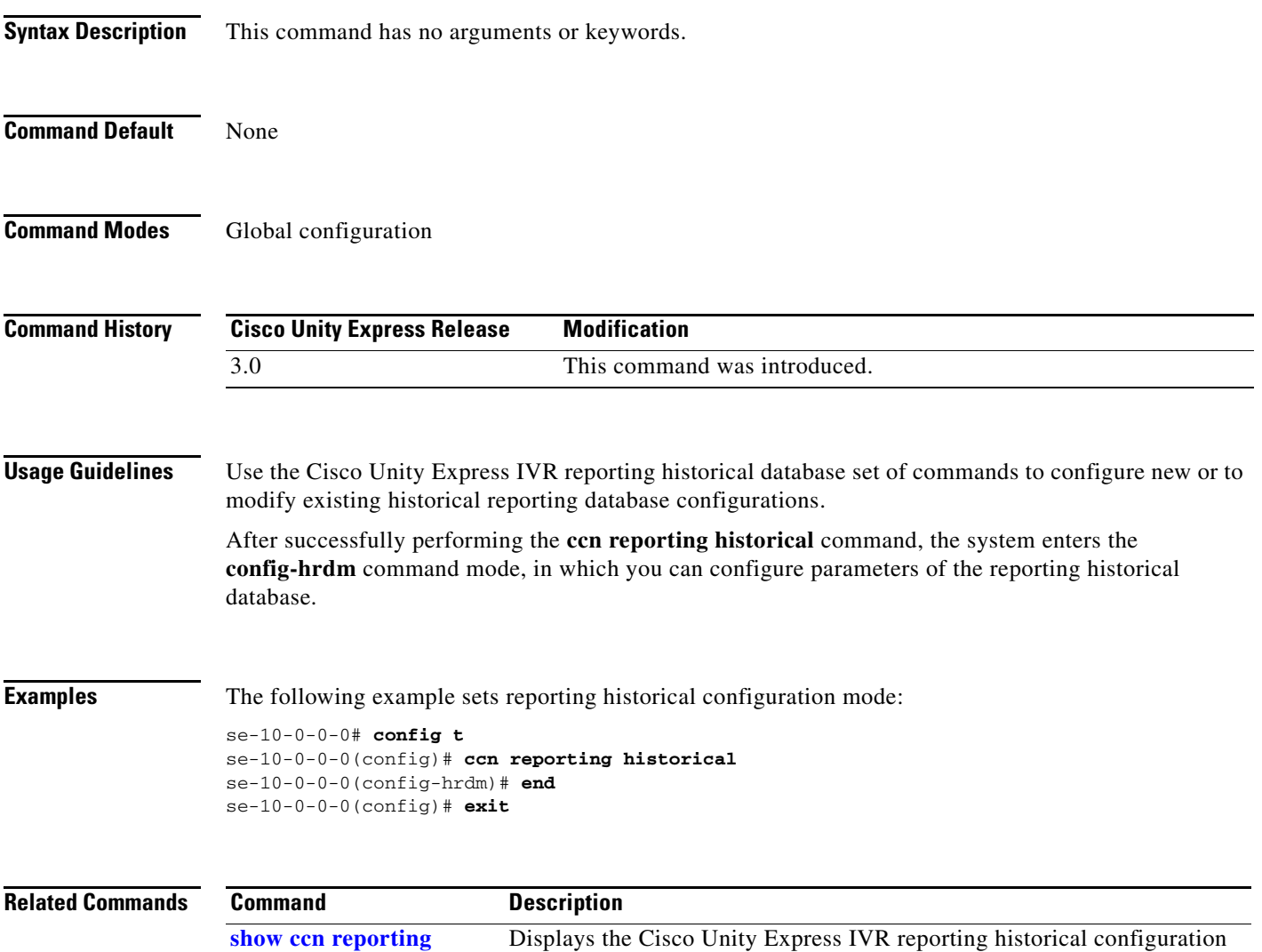

settings.

## <span id="page-29-0"></span>**ccn subsystem edbs dbprofile–IVR Only**

To enter Cisco Unity Express IVR enterprise database subsystem (EDBS) profile configuration mode, use the **ccn subsystem edbs dbprofile** command in global configuration mode. If an enterprise database profile already exists, use this command to modify the existing database profile parameters. To delete a profile name, use the **no** form of this command.

**ccn subsystem edbs dbprofile** *dbprofilename*

**no ccn subsystem edbs dbprofile** *dbprofilename*

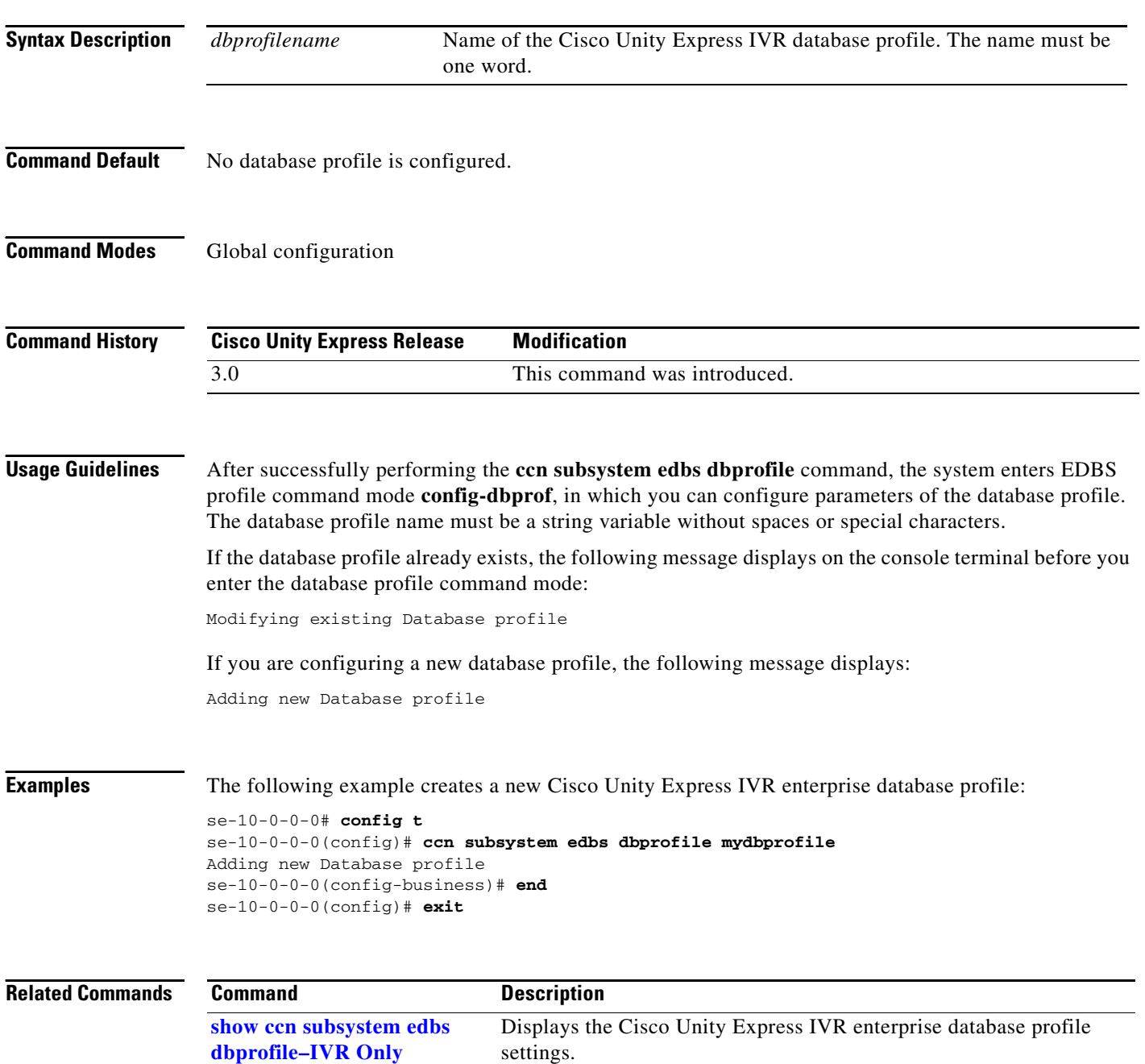

# <span id="page-30-0"></span>**ccn subsystem email–IVR Only**

**email–IVR Only**

To configure the Cisco Unity Express IVR e-mail subsystem, use the **ccn subsystem email** command in global configuration mode.

#### **ccn subsystem email**

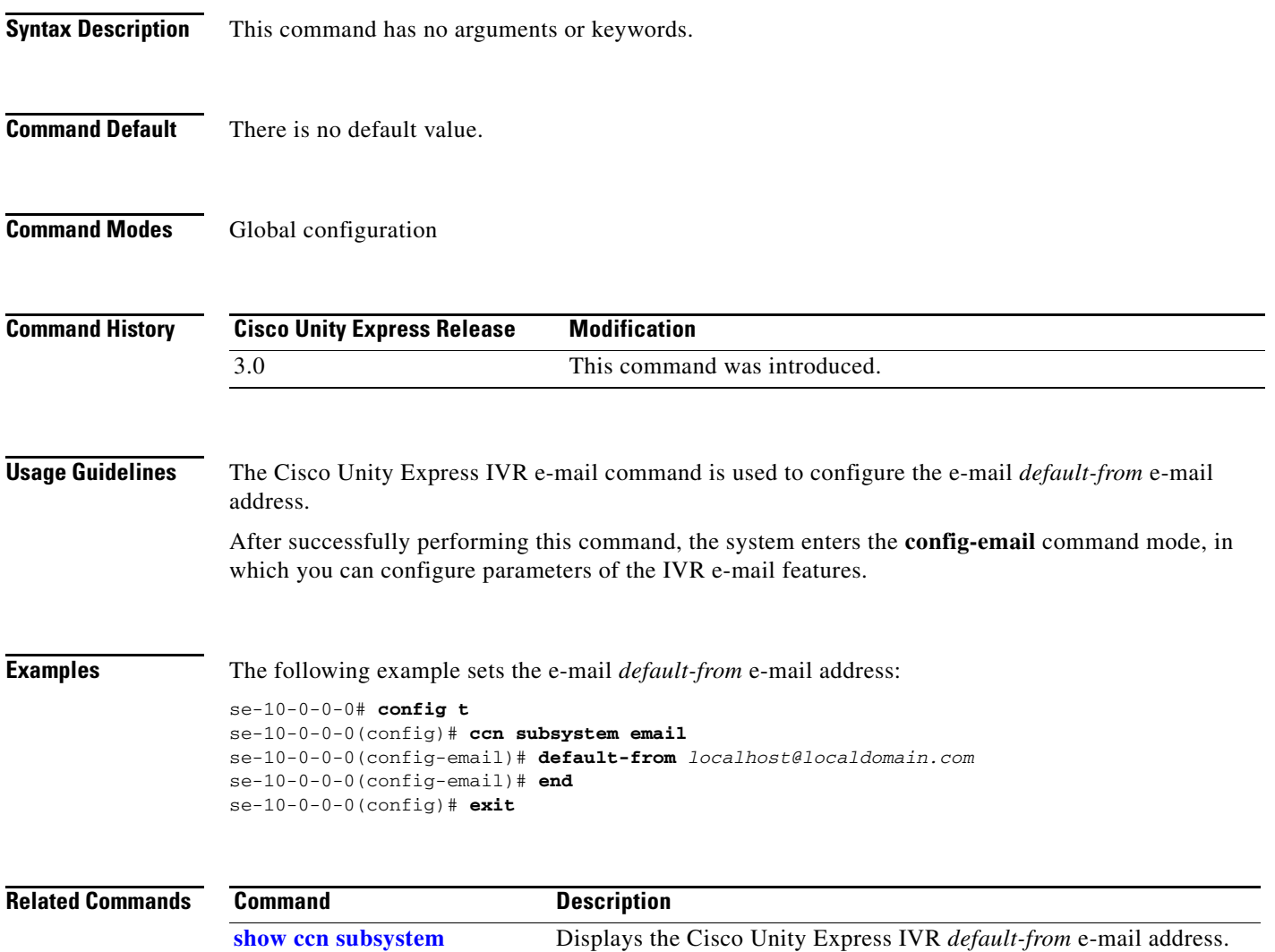

# <span id="page-31-0"></span>**ccn subsystem fax–IVR Only**

To enter Cisco Unity Express IVR fax configuration mode, use the **ccn subsystem fax** command in global configuration mode

#### **ccn subsystem fax**

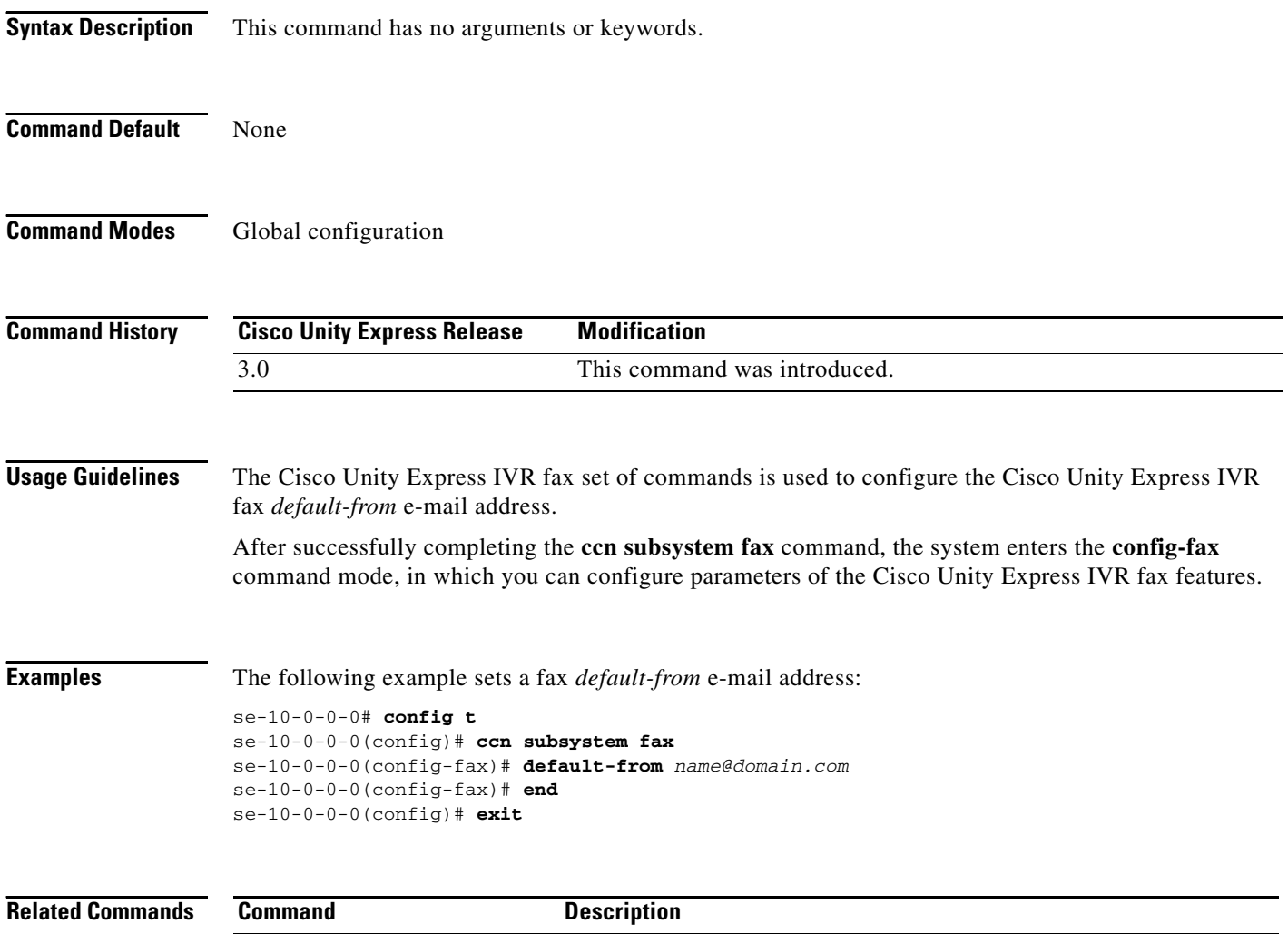

**show ccn subsystem fax–IVR**  Displays the Cisco Unity Express IVR fax *default-from* e-mail

address.

**Only**

۰

## <span id="page-32-0"></span>**ccn subsystem jtapi**

To enter the Java Telephony Application Programming Interface (JTAPI) configuration mode, use the **ccn subsystem jtapi** command in Cisco Unity Express configuration mode. This command does not have a **no** form.

**ccn subsystem jtapi**

**Syntax Description** This command has no arguments or keywords.

**Command Modes** Cisco Unity Express configuration

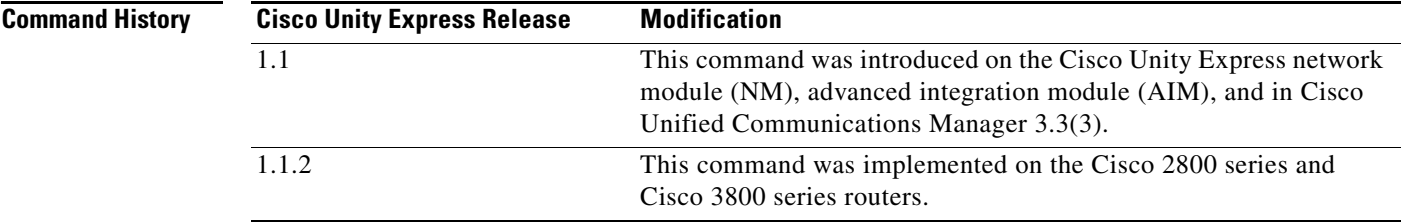

**Examples** The following example enters JTAPI configuration mode:

se-10-0-0-0(config)# **ccn subsystem jtapi** se-10-0-0-0(config-jtapi)# **end** se-10-0-0-0(config)#

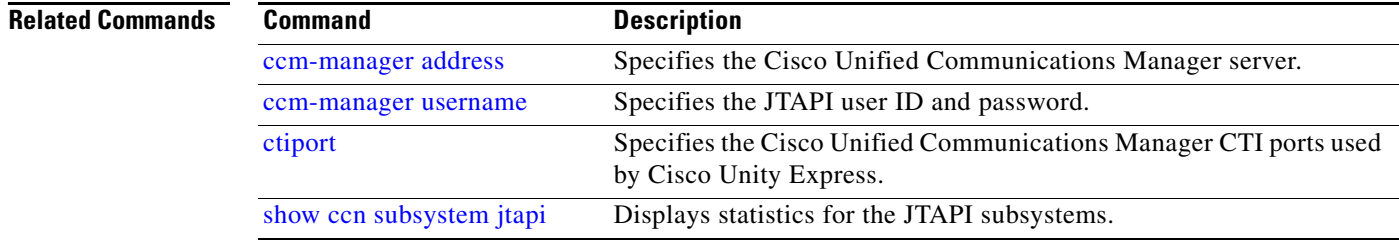

## <span id="page-33-0"></span>**ccn subsystem sip**

To enter Session Initiation Protocol (SIP) configuration mode, use the **ccn subsystem sip** command in Cisco Unity Express configuration mode. This command does not have a **no** form.

#### **ccn subsystem sip**

- **Syntax Description** This command has no arguments or keywords.
- **Command Modes** Cisco Unity Express configuration

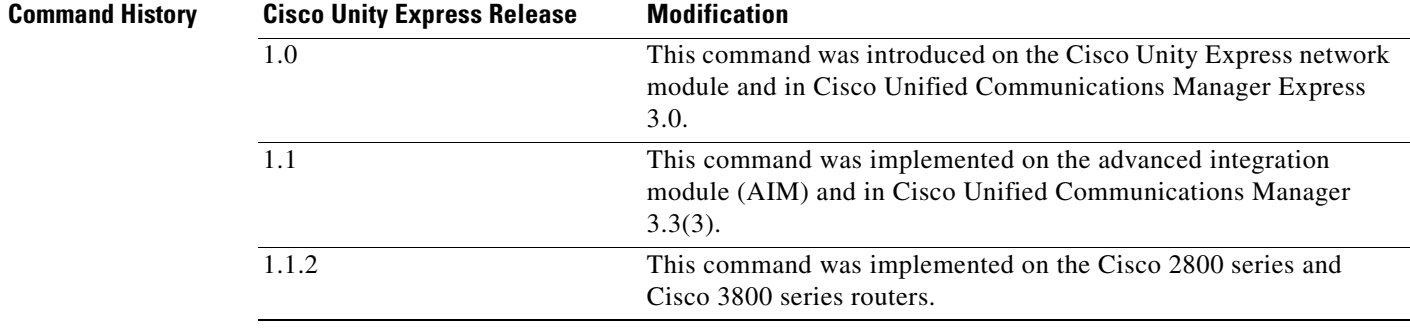

```
Examples The following example enters SIP configuration mode:
```

```
se-10-0-0-0> enable
se-10-0-0-0# config t
se-10-0-0-0(config)# ccn subsystem sip
se-10-0-0-0(config-sip)# end
se-10-0-0-0(config)#
```
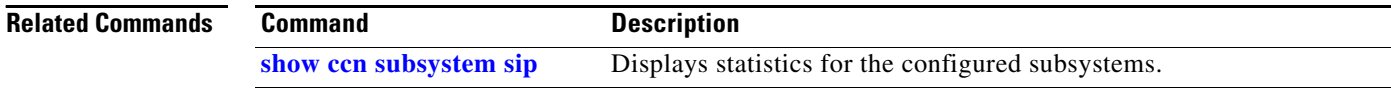

**Cisco Unity Express 3.1 Command Reference**

## <span id="page-34-0"></span>**ccn trigger http–IVR Only**

To configure a Cisco Unity Express IVR HTTP-based trigger, use the **ccn trigger http** command in global configuration mode.

An HTTP-based trigger consists of a URL suffix string and an application name, which is added to the URL later by using the **application** command. An HTTP request starts the HTTP subsystem application and passes HTTP request information to the application.

To delete a URL suffix string, use the **no** form of this command.

**ccn trigger http urlname** *mwiapp*

**no ccn trigger http urlname** *mwiapp*

**Syntax Description Command Default** No HTTP-based trigger is configured. **Command Modes** Global configuration **Command History Usage Guidelines** After successfully performing the **ccn trigger http urlname** command, the system enters HTTP trigger command mode **config-trigger**, in which you can configure parameters of the HTTP-based trigger. If an HTTP-based trigger already exists, use this command to modify the existing HTTP-based trigger parameters. The HTTP trigger request can have additional parameters that are passed to the application that is to be started. Before starting the application, the HTTP subsystem ensures that the maximum number of sessions for the trigger and the application have not been reached or exceeded. The maximum number of sessions for an HTTP-triggered URL and its corresponding application is limited by the number of allowable licensed Cisco Unity Express IVR sessions. If more requests are received than are allowed, the subsystem rejects the requests and sends an HTTP 503 response for each request. If an HTTP request is received and no trigger is configured for the request suffix, the subsystem sends an HTTP 404 response. The HTTP trigger name must be a string variable without spaces or special characters, as shown in the following example: se-10-0-0-0(config)# **ccn trigger http urlname** *mwiapp* Adding new trigger se-10-0-0-0(config-trigger)# **urlname** HTTP trigger URL. *mwiapp* The Cisco Unity Express IVR HTTP-based trigger syntax form of the URL name. **Cisco Unity Express Release Modification** 3.0 This command was introduced.

If you add a new HTTP trigger, the following message displays:

Adding new trigger

If the HTTP trigger already exists, the following message displays: Modifying existing trigger

**Examples** The following example configures the HTTP-based trigger URL parameter for the *localhost* hostname and the *myhttpapp* application name:

> se-10-0-0-0# **config t** se-10-0-0-0(config)# **ccn trigger http urlname** *mwiapp* Adding new trigger se-10-0-0-0(config-trigger)# **end** se-10-0-0-0(config)# **exit**

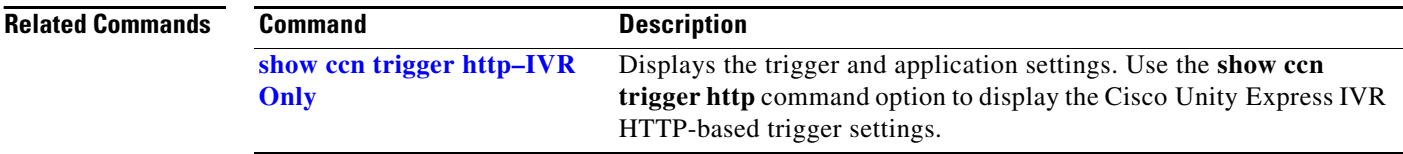

# <span id="page-36-0"></span>**ccn trigger jtapi phonenumber**

To configure the triggers that activate Cisco Unity Express JTAPI application functions and to enter trigger configuration mode, use the **ccn trigger jtapi phonenumber** command in Cisco Unity Express configuration mode. To delete the trigger, use the **no** form of this command.

**ccn trigger jtapi phonenumber** *number*

**no ccn trigger jtapi phonenumber** *number*

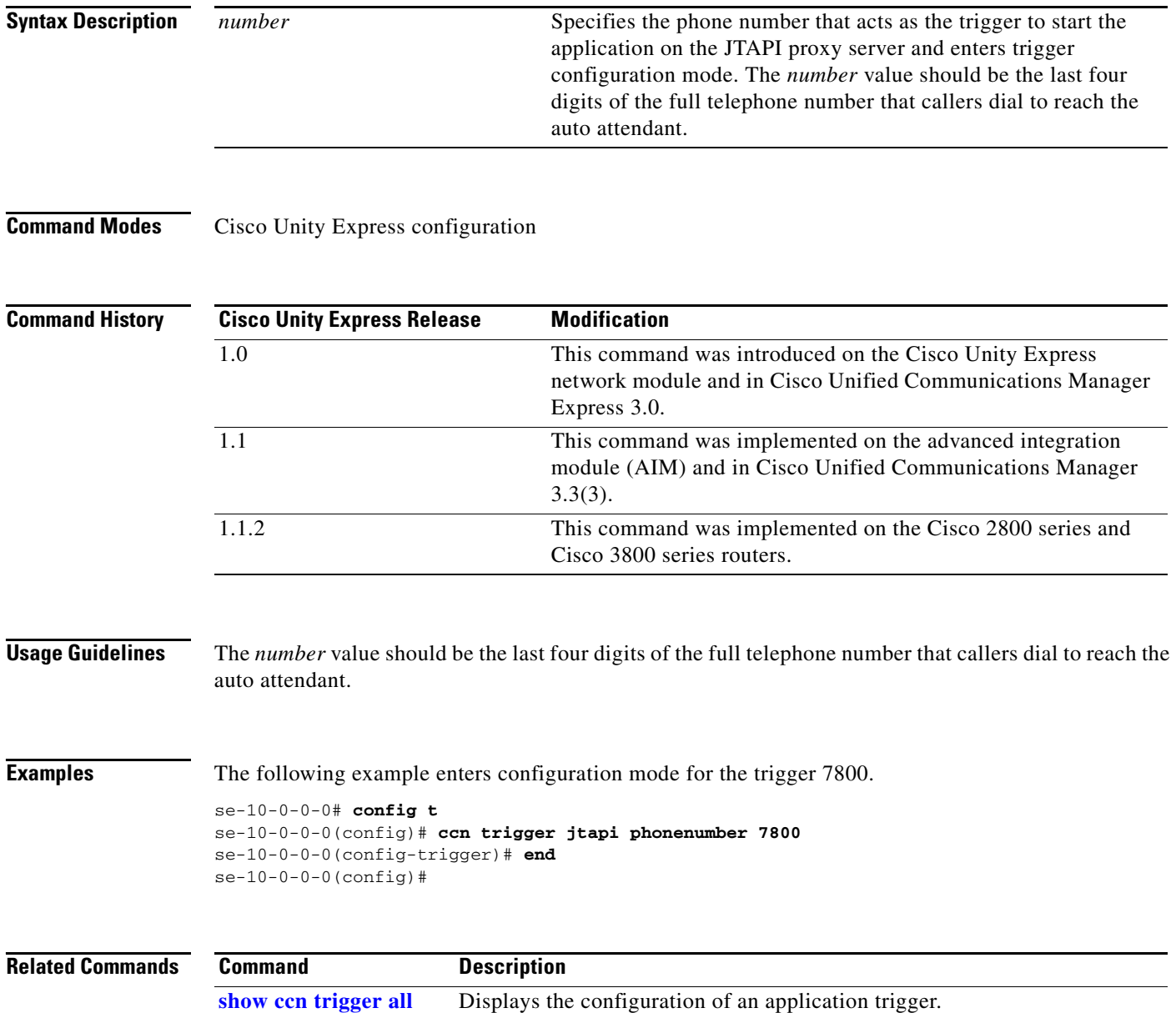

## <span id="page-37-0"></span>**ccn trigger sip phonenumber**

To configure the triggers that activate Cisco Unity Express SIP application functions and to enter trigger configuration mode, use the **ccn trigger sip phonenumber** command in Cisco Unity Express configuration mode. To delete the trigger, use the **no** form of this command.

**ccn trigger sip phonenumber** *number*

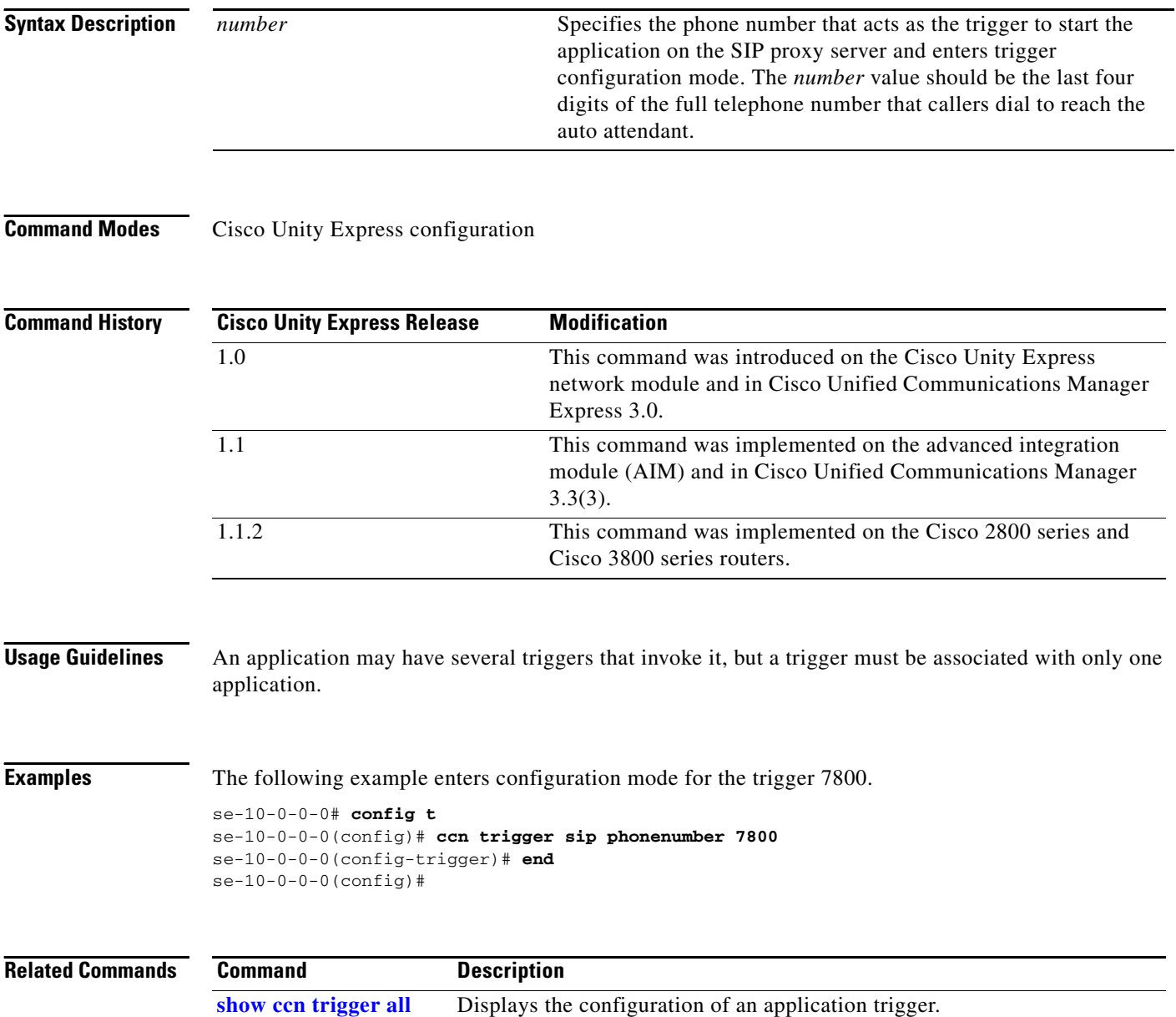

a ka

# <span id="page-38-0"></span>**clock timezone**

To set the time zone for the Cisco Unity Express system, use the **clock timezone** command in Cisco Unity Express configuration mode.

**clock timezone** [*time-zone*]

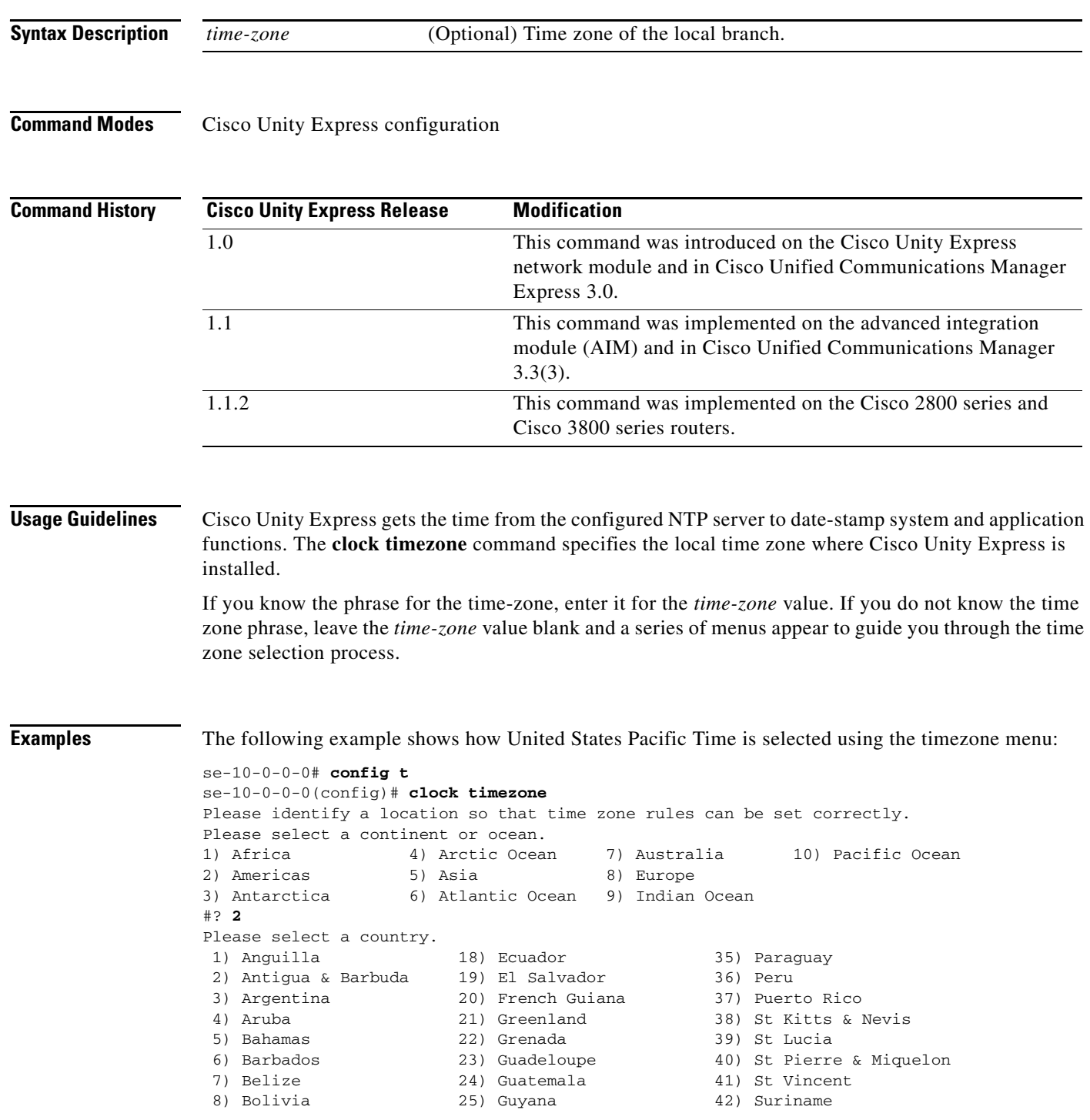

```
C
```

```
9) Brazil 26) Haiti 43) Trinidad & Tobago
10) Canada 27) Honduras 44) Turks & Caicos Is
11) Cayman Islands 28) Jamaica 45) United States
12) Chile 29) Martinique 46) Uruguay
13) Colombia 30) Mexico 47) Venezuela
14) Costa Rica 31) Montserrat 48) Virgin Islands (UK)
15) Cuba 32) Netherlands Antilles 49) Virgin Islands (US)
16) Dominica 33) Nicaragua
17) Dominican Republic 34) Panama
#? 45
Please select one of the following time zone regions.
 1) Eastern Time
 2) Eastern Time - Michigan - most locations
 3) Eastern Time - Kentucky - Louisville area
 4) Eastern Standard Time - Indiana - most locations
 5) Central Time
 6) Central Time - Michigan - Wisconsin border
 7) Mountain Time
 8) Mountain Time - south Idaho & east Oregon
 9) Mountain Time - Navajo
10) Mountain Standard Time - Arizona
11) Pacific Time
12) Alaska Time
13) Alaska Time - Alaska panhandle
14) Alaska Time - Alaska panhandle neck
15) Alaska Time - west Alaska
16) Aleutian Islands
17) Hawaii
#? 11
The following information has been given:
       United States
       Pacific Time
Therefore TZ='America/Los_Angeles' will be used.
Local time is now: Fri Dec 24 10:41:28 PST 2004.
Universal Time is now: Fri Dec 24 18:41:28 UTC 2004.
```

```
Is the above information OK?
1) Yes
2) No
#? 1
se-10-0-0(config)#
```
The following example shows how United States Pacific Time is selected using the timezone name:

se-10-0-0-0# **config t** se-10-0-0-0(config)# **clock timezone Americas/Los\_Angeles**

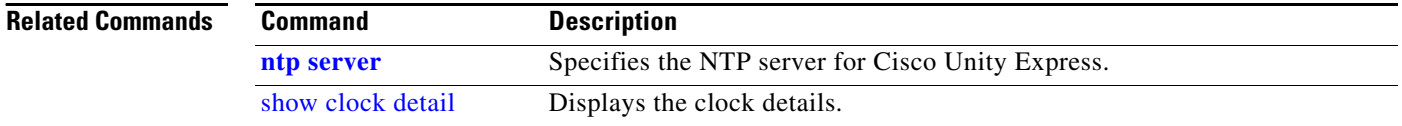

a ka

## <span id="page-40-0"></span>**closed day**

To specify the hours when a business is closed, use the **closed day** command in Cisco Unity Express business configuration mode. To change a closed time to an open time, use the **no** form of this command.

**closed day** *day-of-week* **from** *hh***:***mm* **to** *hh***:***mm*

**no closed day** *day-of-week* **from** *hh***:***mm* **to** *hh***:***mm*

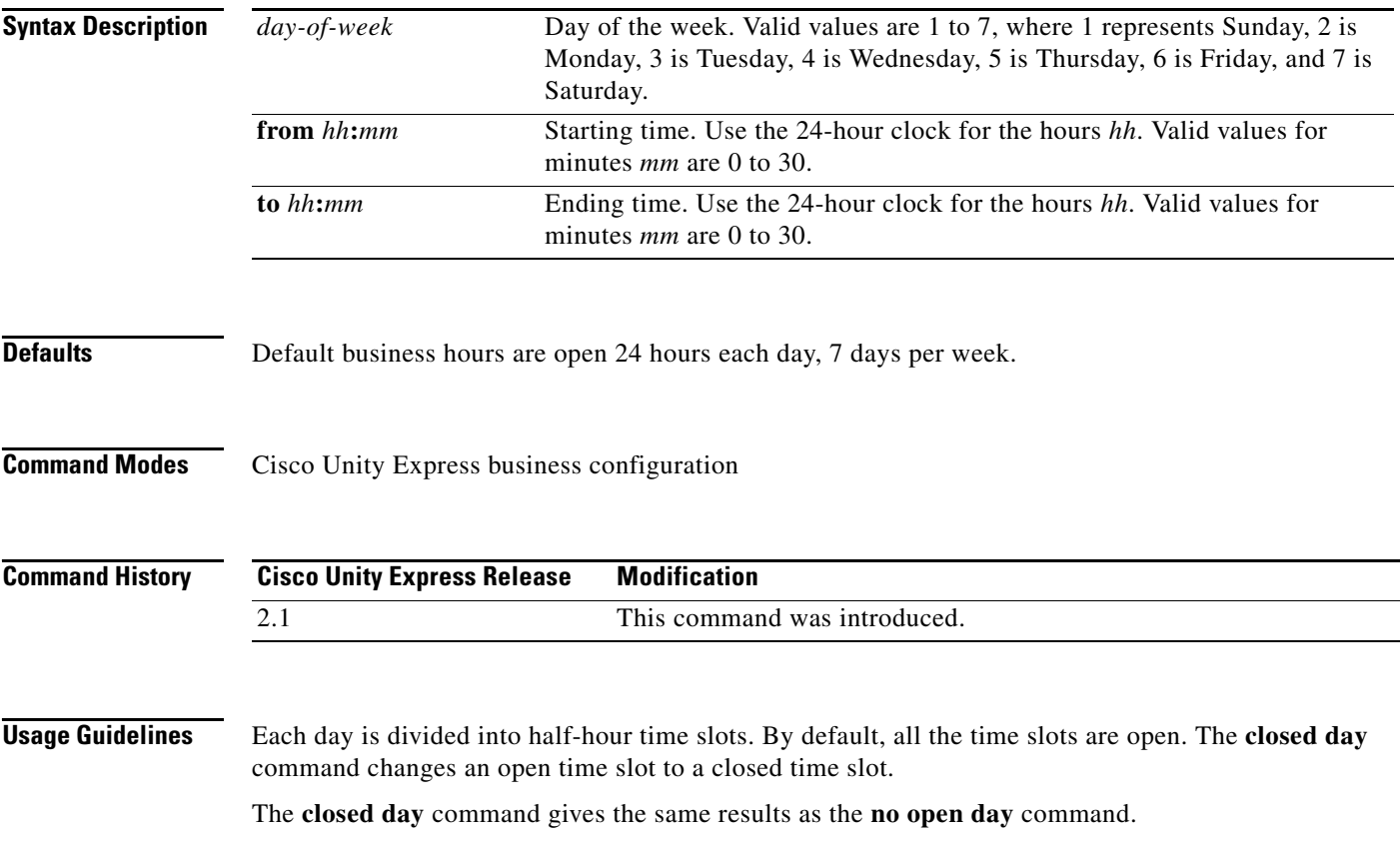

**Examples** The following example creates a business-hours schedule called normal:

```
se-10-0-0-0# config t
se-10-0-0-0(config)# calendar biz-schedule normal
Adding new schedule
se-10-0-0-0(config-business)# closed day 1 from 00:00 to 24:00
se-10-0-0-0(config-business)# closed day 2 from 00:00 to 08:30
se-10-0-0-0(config-business)# closed day 2 from 17:30 to 24:00
se-10-0-0-0(config-business)# closed day 3 from 00:00 to 08:30
se-10-0-0-0(config-business)# closed day 3 from 17:30 to 24:00
se-10-0-0-0(config-business)# closed day 4 from 00:00 to 08:30
se-10-0-0-0(config-business)# closed day 4 from 17:30 to 24:00
se-10-0-0-0(config-business)# closed day 5 from 00:00 to 08:30
se-10-0-0-0(config-business)# closed day 5 from 20:00 to 24:00
se-10-0-0-0(config-business)# closed day 6 from 00:00 to 08:30
se-10-0-0-0(config-business)# closed day 6 from 18:00 to 24:00
se-10-0-0-0(config-business)# closed day 7 from 00:00 to 09:00
se-10-0-0-0(config-business)# closed day 7 from 13:00 to 24:00
se-10-0-0-0(config-business)# end
se-10-0-0-0(config)# exit
```
The following example modifies the existing normal business schedule:

```
se-10-0-0-0(config)# calendar biz-schedule normal
Modifying existing schedule
se-10-0-0-0(config-business)# no closed day 1 from 09:00 to 12:00
se-10-0-0-0(config-business)# end
se-10-0-0-0(config)# exit
```
Using the command **open day 1 from 09:00 to 12:00** gives the same result as the **no closed day** command above.

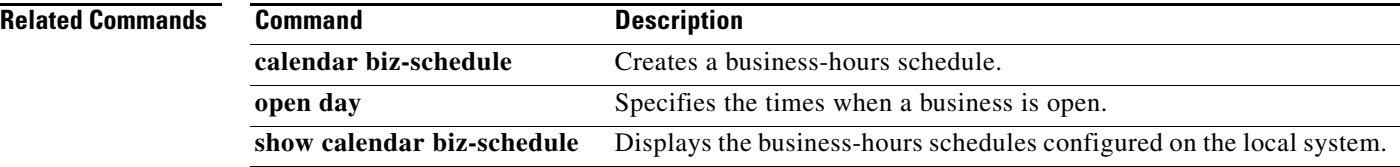

## <span id="page-42-0"></span>**continue**

To return the Cisco Unity Express system to online mode, use the **continue** command in Cisco Unity Express offline mode.

**continue**

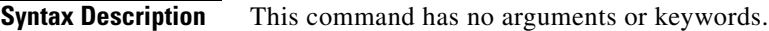

**Command Modes** Cisco Unity Express offline

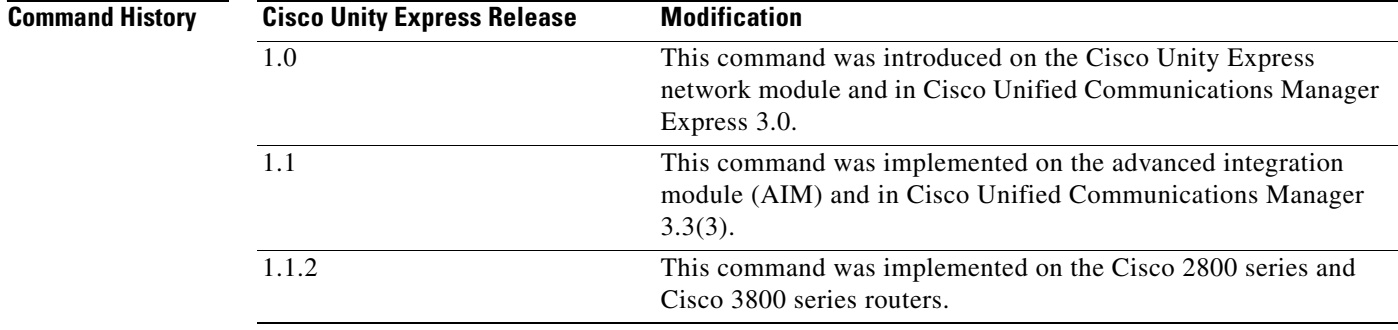

### **Usage Guidelines** This command returns the Cisco Unity Express system to the previous online mode, such as after a backup procedure or to discontinue a restore to factory defaults. The system begins processing new calls and voice messages.

**Examples** The following example illustrates the use of the **continue** command in the backup procedure:

se-10-0-0-0# **offline** !!!WARNING!!!: Putting the system offline will terminate all active calls. Do you wish to continue[n]? : **y** se-10-0-0-0(offline)# **backup category data** se-10-0-0-0(offline)# **continue** se-10-0-0-0#

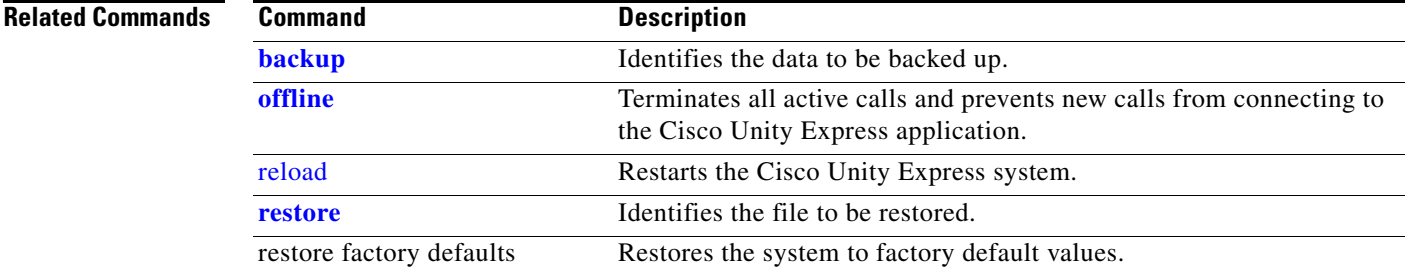

H.

# <span id="page-43-0"></span>**copy ftp**

To copy a new configuration from an FTP server to another Cisco Unity Express location, use the **copy ftp** command in Cisco Unity Express EXEC mode.

**copy ftp:** {*nvram:startup-config | running-config | startup-config |* **system:running-config***}*

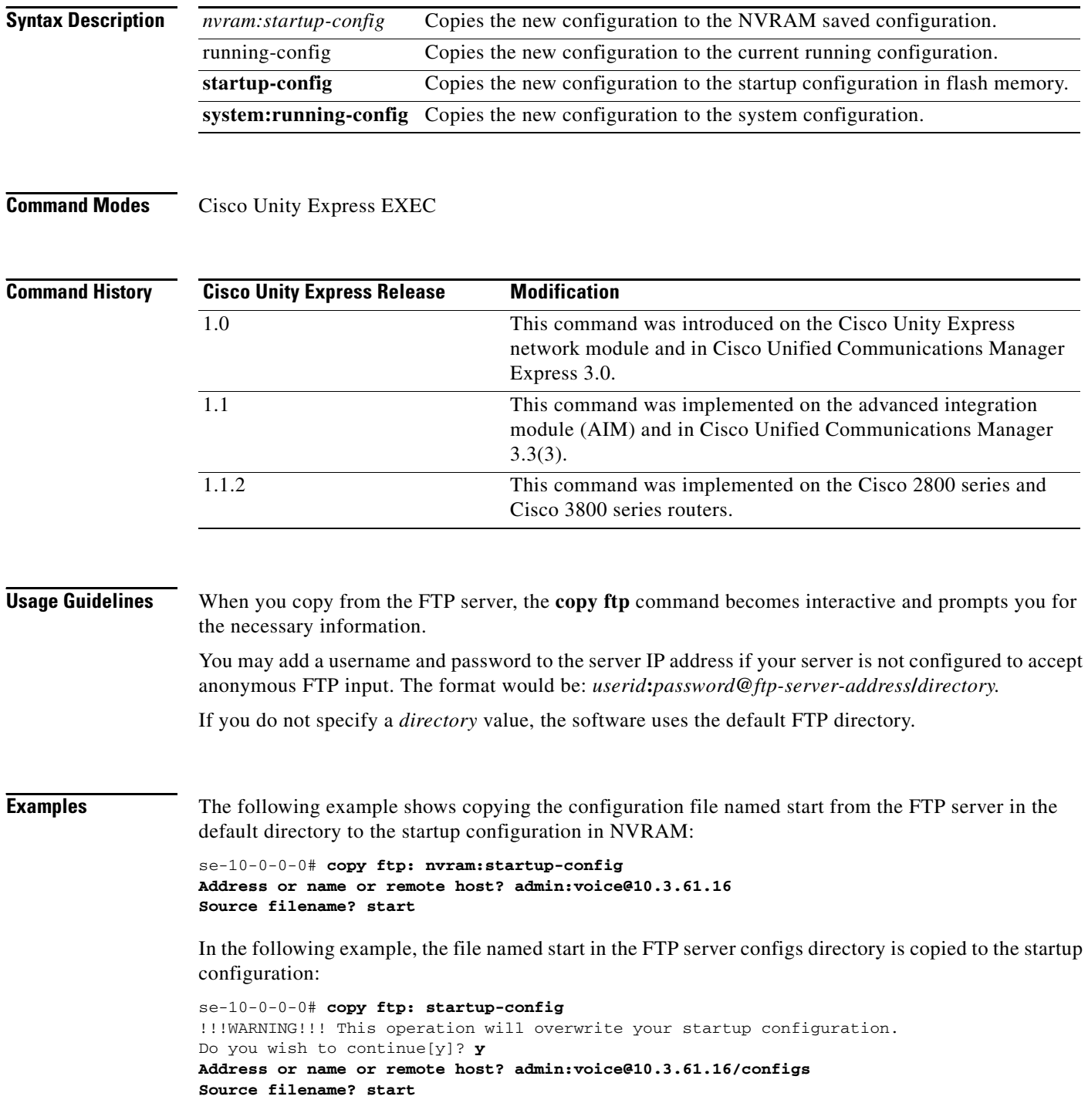

П

### **Related Commands**

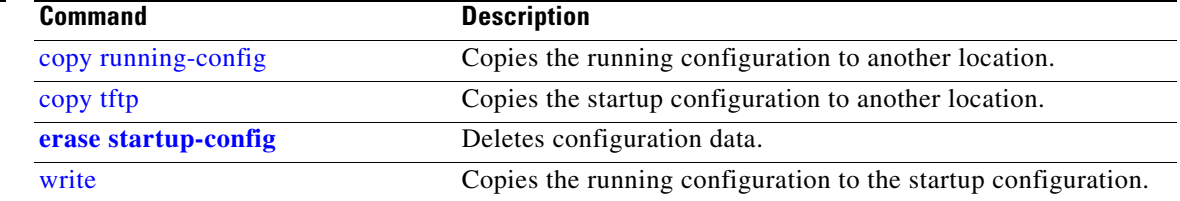

## <span id="page-45-0"></span>**copy hrdb url–IVR Only**

Use the **copy hrdb url** command to export ASCII comma separated values of the reporting historical database on the Cisco Unity Express IVR module to an external database in Cisco Unity Express privileged EXEC mode.

You can export reporting historical call contact detailed records (CCDRs) to an external server from the Cisco Unity Express IVR module for post-processing.

**Note** We recommend that this command be executed during off peak hours or when the system is in a quiescent state.

**copy hrdb url** *url*

**Syntax Description Defaults** No default values are configured. *url* URL of external database to which the Cisco Unity Express IVR module copies and uploads the historical reporting data in ASCII comma-separated value format.

**Command Modes** Cisco Unity Express IVR privileged EXEC

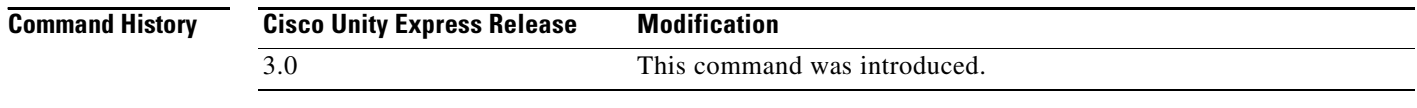

**Usage Guidelines** To view the CCDR comma-separated value sequence and definitions, see the *Cisco Unity Express 3.0 Interactive Voice Response CLI Administrator Guide*.

**Examples** The following example shows output from the **copy hrdb url** command as the files are copied from the Cisco Unity Express IVR module and sent to a server for processing:

> se-10-0-0-0# **copy hrdb url** *ftp://10.0.0.1/hr.txt* % Total % Received % Xferd Average Speed Time Time Time Current Dload Upload Total Spent Left Speed

100 3584k 0 0 0 3584k 0 1259k --:--:-- 0:00:02 --:--:-- 1794k se-10-0-0-0#

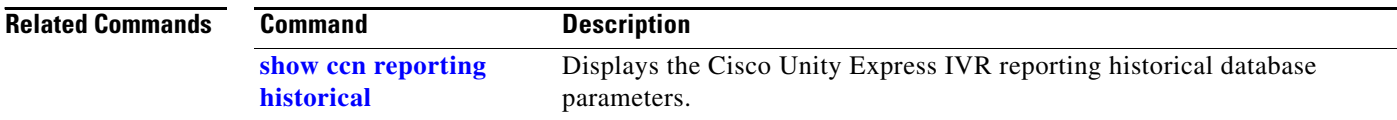

# <span id="page-46-0"></span>**copy ldap**

**C**

To copy the current LDAP information, stored in the CUE database, to an FTP server, use the **copy ldap**  command in Cisco Unity Express EXEC mode.

### **copy ldap url ftp://[***user-id:ftp-password***@]***ftp-server-address*[**/***directory***]/***filename*

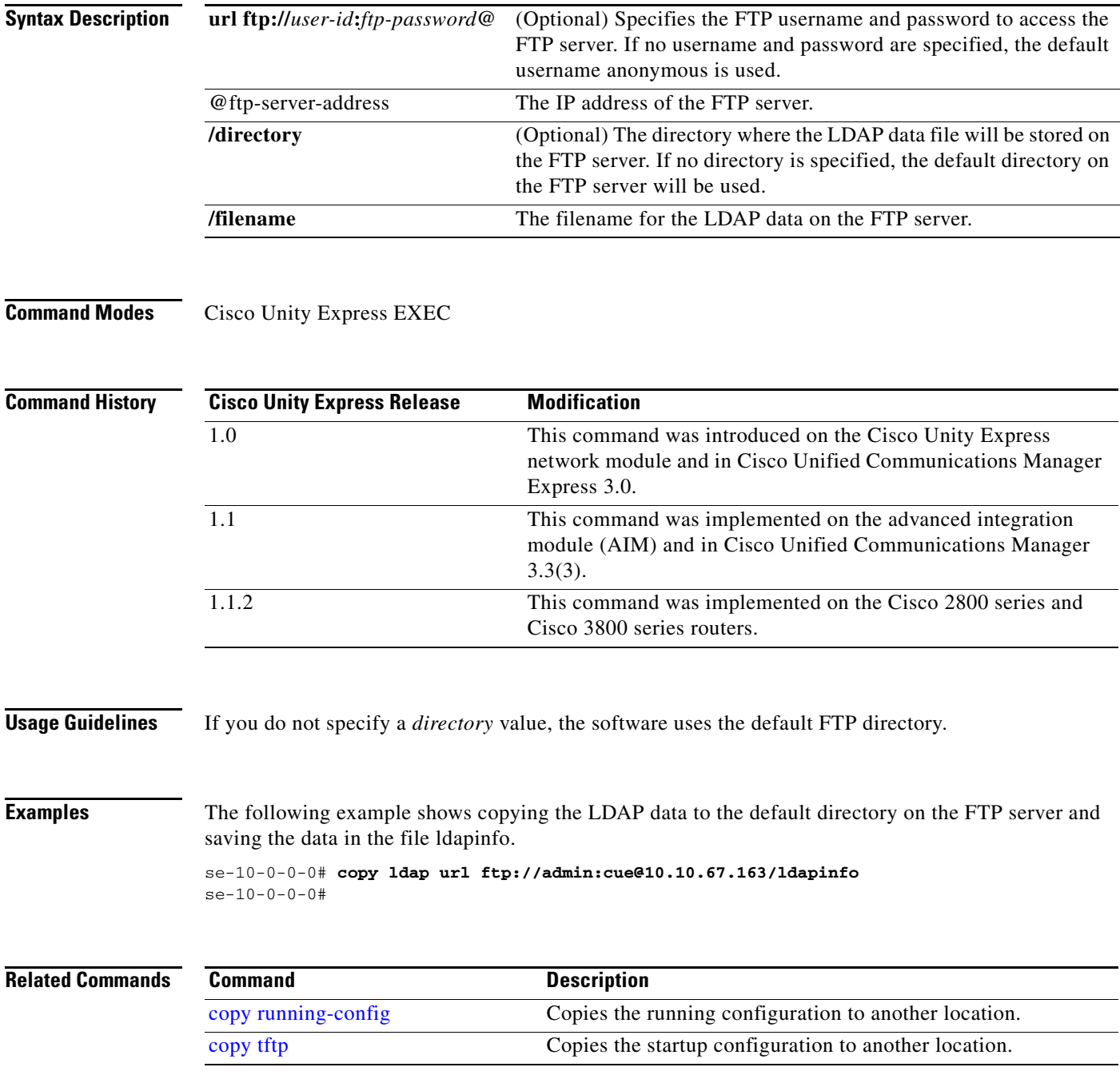

# <span id="page-47-0"></span>**copy log**

To copy the current logging information stored in the CUE database to an FTP server, use the **copy log**  command in Cisco Unity Express EXEC mode.

**copy log** {**install.log** | **dmesg** | **syslog.log** | **atrace.log** | **klog.log** | **debug\_server.log** | **messages.log**} **url ftp://**[*user-id:ftp-password***@**]*ftp-server-address*[**/***directory*]**/***filename*

![](_page_47_Picture_203.jpeg)

### **Command Modes** Cisco Unity Express EXEC

![](_page_47_Picture_204.jpeg)

**Usage Guidelines** If you do not specify a *directory* value, the software uses the default FTP directory.

**Examples** The following example shows copying the install log data to the default directory on the FTP server and saving the data in the file installinfo.

se-10-0-0-0# **copy log install.log url ftp://admin:cue@10.10.67.163/lnstallinfo** se-10-0-0-0#

![](_page_48_Picture_35.jpeg)

# <span id="page-49-0"></span>**copy running-config**

To copy the running configuration to another destination, use the **copy running-config** command in Cisco Unity Express EXEC mode.

**copy running-config** {**ftp:** *| nvram:startup-config filename | startup-config |* **tftp:***}*

![](_page_49_Picture_179.jpeg)

П

The following example shows the running configuration copied to the NVRAM saved configuration as filename startup:

se-10-0-0-0# **copy running-config nvram:startup-config startup**

The following example shows the running configuration copied to the startup configuration as filename start:

se-10-0-0-0# **copy running-config startup-config start**

The following example shows the running configuration copied to the TFTP server as filename temp\_start:

```
se-10-0-0-0# copy running-config tftp:
Address or name of remote host? 172.16.231.190
Source filename? temp_start
```
#### **Related Commands**

![](_page_50_Picture_95.jpeg)

# <span id="page-51-0"></span>**copy startup-config**

To copy the startup configuration to another destination, use the **copy startup-config** command in Cisco Unity Express EXEC mode.

**copy startup-config** {**ftp:** *|* **tftp:***}*

![](_page_51_Picture_169.jpeg)

### **Related Commands**

![](_page_52_Picture_50.jpeg)

# <span id="page-53-0"></span>**copy tftp**

To copy the network TFTP server information to another destination, use the **copy tftp** command in Cisco Unity Express EXEC mode.

**copy tftp:** {nvram:startup-config | **running-config** | **startup-config | system:running-config**}

![](_page_53_Picture_172.jpeg)

### **Command Modes** Cisco Unity Express EXEC

![](_page_53_Picture_173.jpeg)

**Usage Guidelines** The **copy tftp** command is an interactive command and prompts you for the necessary information. You may add a username and password to the server IP address if your server is not configured to accept anonymous TFTP input. The format would be: *userid***:***password***@***ftp-server-address/directory*. If you do not specify a *directory* value, the software uses the default TFTP directory.

> Copying a startup configuration from the TFTP server to the startup configuration overwrites the startup configuration. Cisco Unity Express displays a warning that asks you to confirm the overwrite.

**Examples** The following example shows a TFTP server with the IP address 10.3.61.16. The TFTP server data in the source filename start is copied to the running configuration.

**OL-14012-01**

```
se-10-0-0-0# copy tftp: running-config
Address or name of remote host? 10.3.61.16
Source filename? start
```
In the following example, the TFTP server has the IP address 10.3.61.16. The file start in directory configs on the TFTP server is copied to the startup configuration.

```
se-10-0-0-0# copy tftp: startup-config
!!!WARNING!!! This operation will overwrite your startup configuration.
Do you wish to continue[y]? y
Address or name of remote host? 10.3.61.16/configs
Source filename? start
```
![](_page_54_Picture_88.jpeg)

## <span id="page-55-0"></span>**credentials (ccn subsystem edbs dbprofile)–IVR Only**

To specify the username and password in encrypted form for the Cisco Unity Express IVR enterprise database subsystem (EDBS) profile, use the **credentials** command in Cisco Unity Express IVR EDBS profile configuration mode. To delete the encrypted form of the username and password, use the **no** form of this command.

**credentials hidden** *credential-string*

**no credentials hidden** *credential-string*

![](_page_55_Picture_155.jpeg)

settings.

**dbprofile–IVR Only**

# <span id="page-56-0"></span>**crypto key default**

To set a certificate and private key pair as the system default, use the **crypto key default** command in Cisco Unity Express configuration mode. To remove the system default designation from the certificate-key pair, use the **no** form of this command.

**crypto key label** *label-name* **default**

no **crypto key label** *label-name* **default**

![](_page_56_Picture_164.jpeg)

**The Co** 

![](_page_57_Picture_48.jpeg)

# <span id="page-58-0"></span>**crypto key delete**

To delete a certificate and private key pair from the system, use the **crypto key delete** command in Cisco Unity Express configuration mode. This command does not have a **no** or **default** form.

**crypto key delete** {**all** | **label** *label-name*}

![](_page_58_Picture_131.jpeg)

## <span id="page-59-0"></span>**crypto key generate**

To generate a self-signed certificate and private key, use the **crypto key generate** command in Cisco Unity Express configuration mode. This command does not have a **no** or **default** form.

**crypto key generate** [**rsa** {**label** *label-name* | **modulus** *modulus-size*} | **default**]

![](_page_59_Picture_163.jpeg)

![](_page_60_Picture_44.jpeg)

# <span id="page-61-0"></span>**crypto key import**

To import a certificate and private key from a console or remote server, use the **crypto key import** command in Cisco Unity Express configuration mode. This command does not have a **no** or **default** form. To delete a certificate and private key, use the **crypto key delete** command.

**crypto key import rsa label** *label-name* {**der** | **pem** {**terminal** | **url** {**ftp:** | **http:**}} [**default**]

![](_page_61_Picture_183.jpeg)

quit Import succeeded.

### **Related Commands**

![](_page_62_Picture_53.jpeg)

## <span id="page-63-0"></span>**ctiport**

To specify one or more Cisco Unified Communications Manager CTI ports, use the **ctiport** command in Cisco Unity Express JTAPI configuration mode. To delete a CTI port, use the **no** form of this command.

**ctiport** *cti-port [cti-port2 cti-port3...cti-portN]*

**no ctiport** *cti-portN*

![](_page_63_Picture_172.jpeg)

**Command Modes** Cisco Unity Express JTAPI configuration

![](_page_63_Picture_173.jpeg)

**Examples** The following example configures the JTAPI subsystem with eight CTI ports.

```
se-10-0-0-0# config t
se-10-0-0-0(config)# ccn subsystem jtapi
se-10-0-0-0(config-jtapi)# ctiport 6400 6500 6600 6700 6800 6900 7000 7100
se-10-0-0-0(config-jtapi)# end
se-10-0-0-0(config)#
```
The following example deletes CTI port 6700.

```
se-10-0-0-0# config t
se-10-0-0-0(config)# ccn subsystem jtapi
se-10-0-0-0(config-jtapi)# no ctiport 6700
se-10-0-0-0(config-jtapi)# end
se-10-0-0-0(config)#
```
![](_page_63_Picture_174.jpeg)